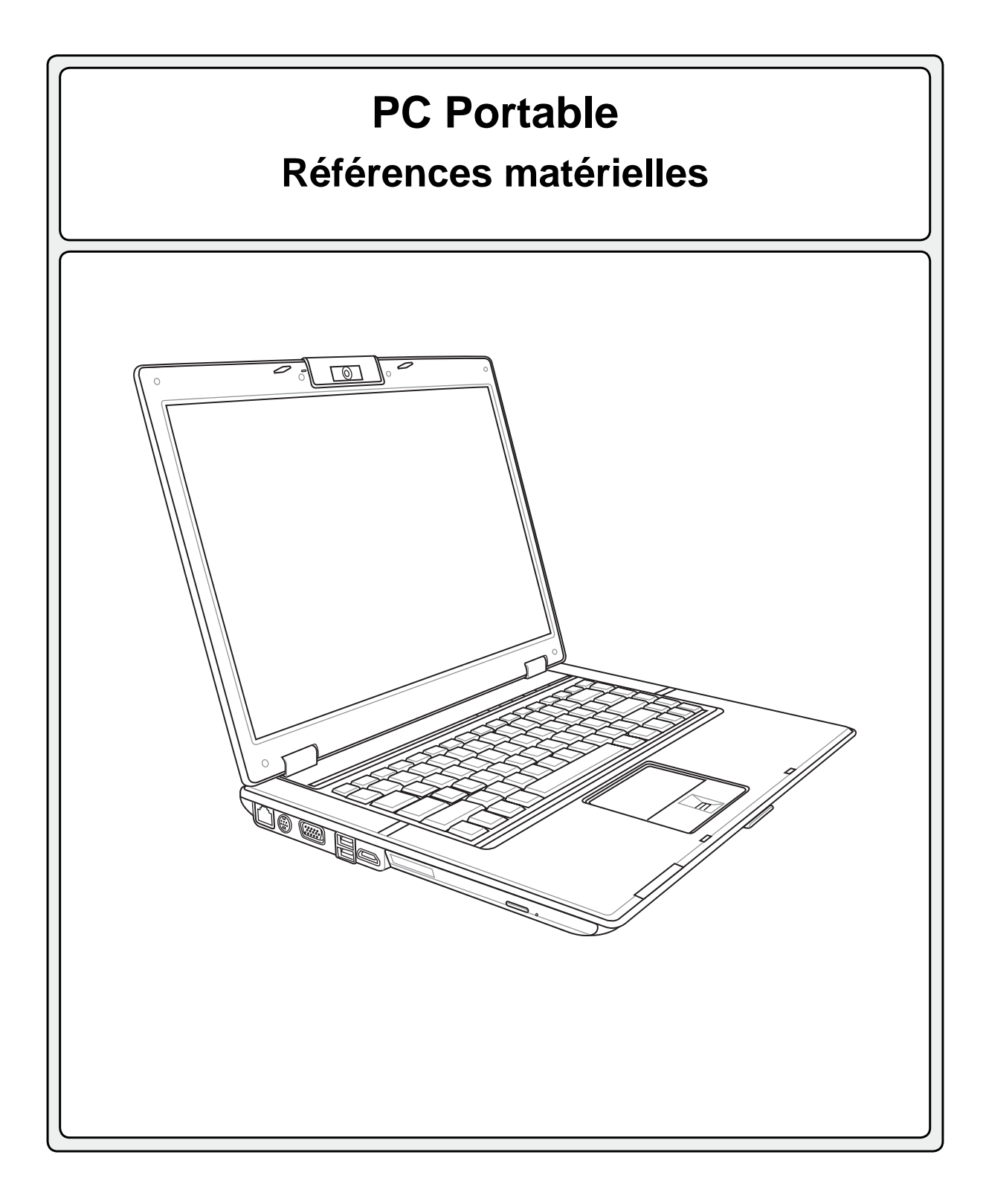

**F2579 / Juin 2006**

# Table des matières

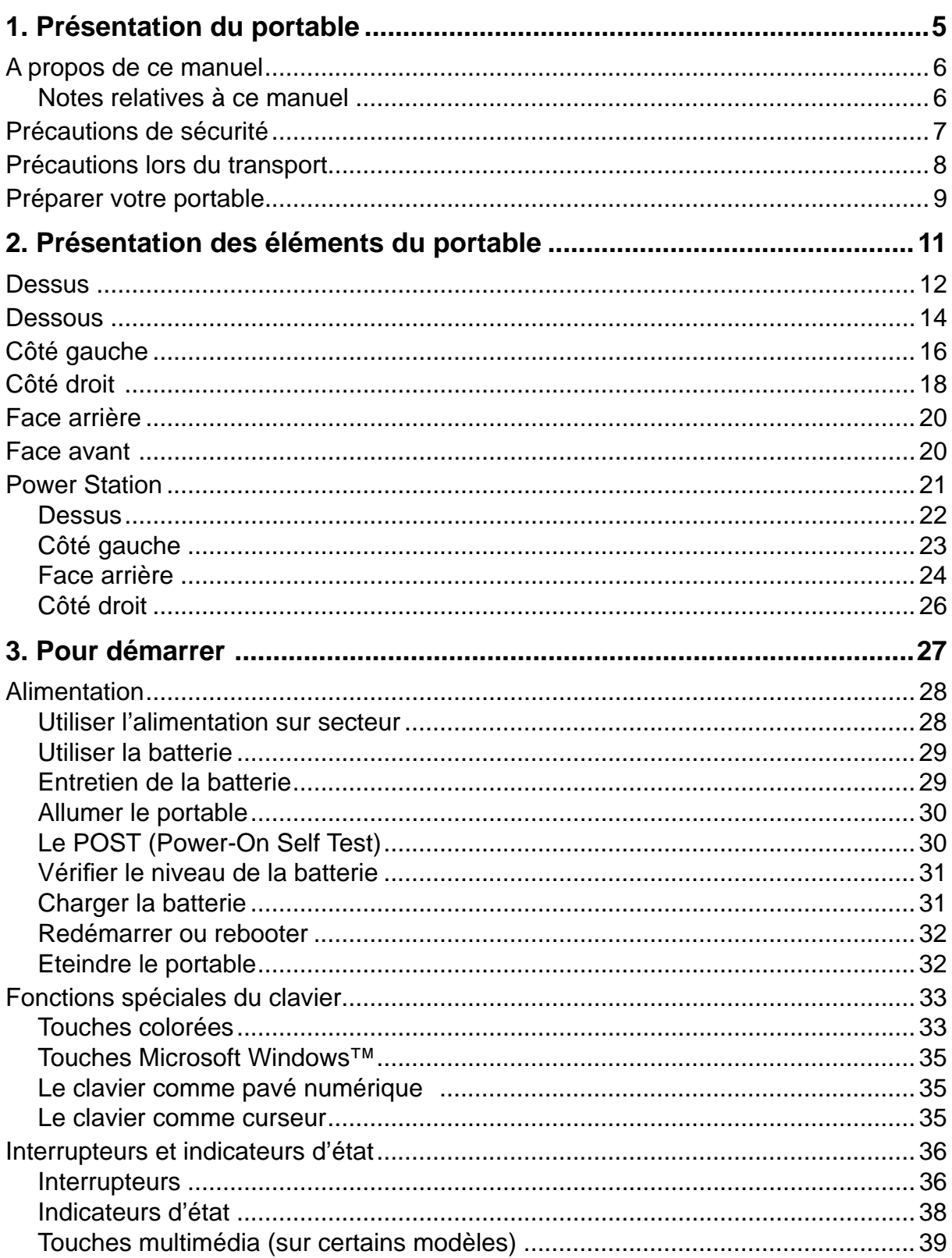

# Table des matières

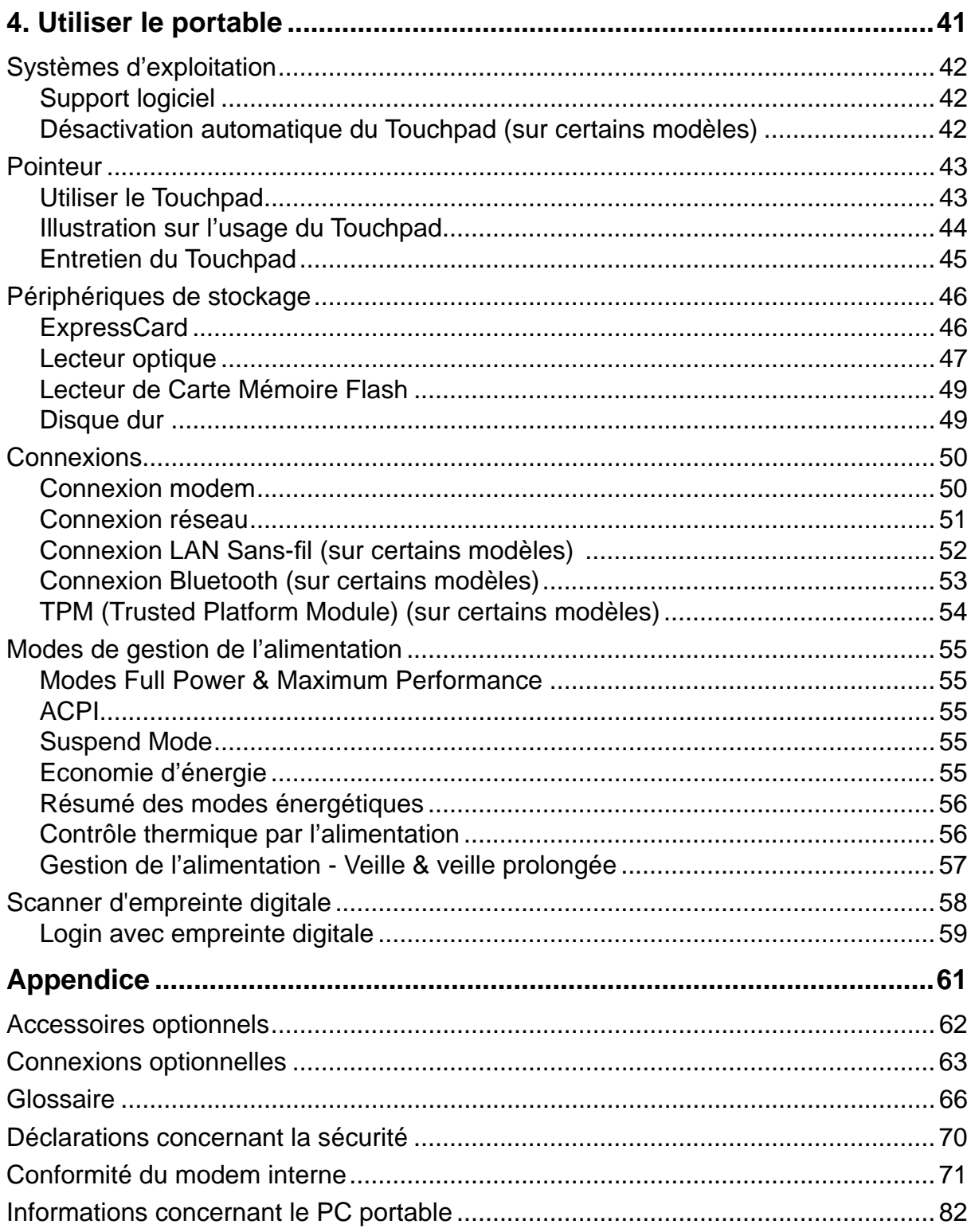

**Table des matières**

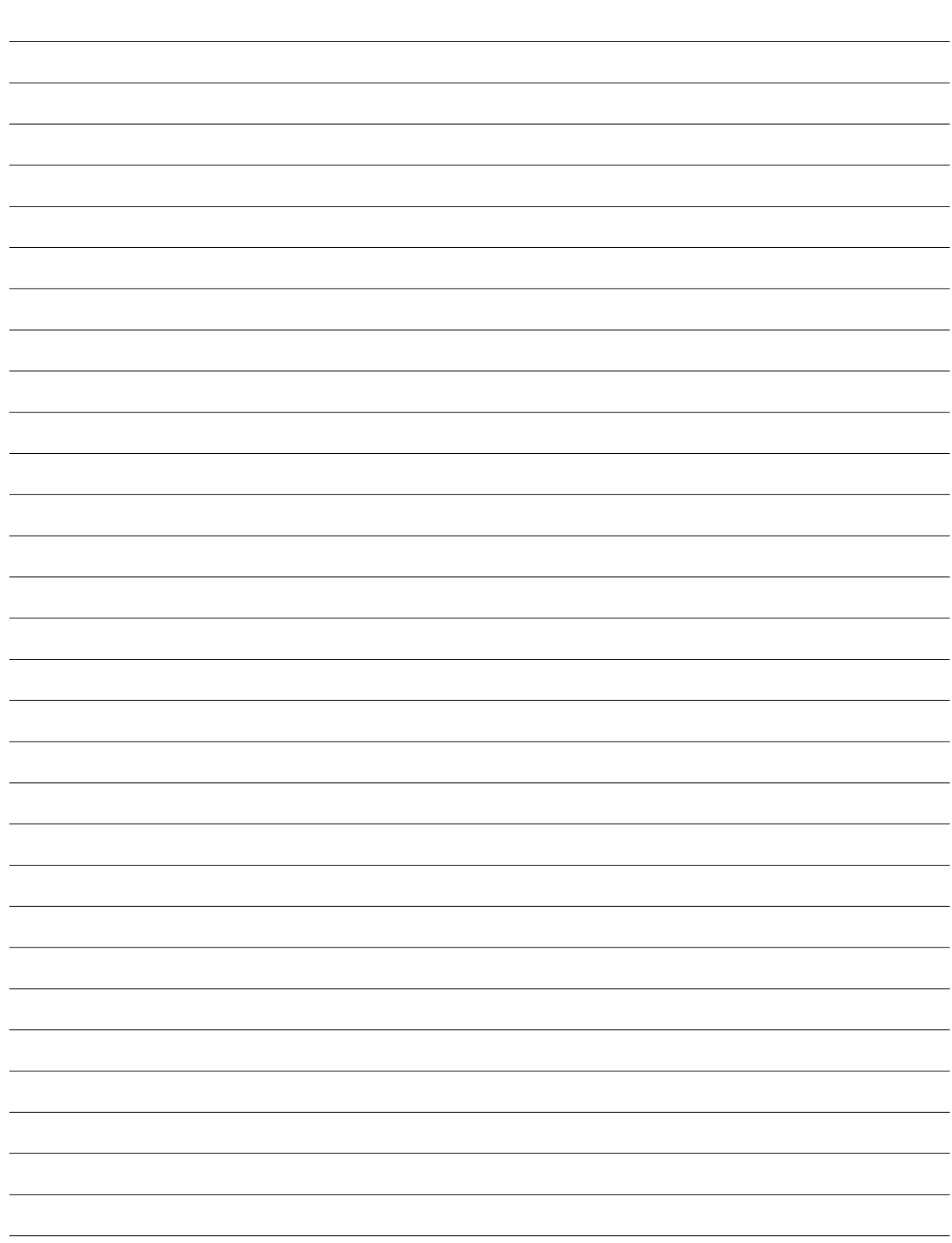

# **1. Présentation du portable**

**A propos de ce manuel Précautions de sécurité Précautions lors du transport Préparer votre portable**

# **1 Présentation du notebook**

# **A propos de ce manuel**

Vous avez entre les mains le manuel de votre portable. Ce manuel vous informe sur les divers éléments du portable et sur la manière de les utiliser. Les sections principales de ce manuel sont énumérées ci-dessous:

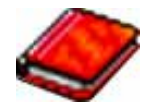

### **1. Présentation du portable**

Présente le portable et son manuel.

### **2. Présentation des éléments du portable**

Vous informe sur les divers éléments du portable.

### **3. Pour démarrer**

Vous aide au moment de la prise en main du portable.

### **4. Utiliser le portable**

Vous indique la façon de se servir des divers éléments du portable.

### **5. Appendice**

Présente les accessoires en option et fournit des informations supplémentaires

### **Notes relatives à ce manuel**

Certaines notes et avertissements en gras sont présents au long du guide, vous devez en tenir compte afin de mener à bien certaines taches en toute sécurité. Ces notes ont divers degrés d'importance:

### **AVERTISSEMENT! Information destinée à prévenir un dommage aux composants, données ou personnes.**

**ATTENTION! Information sur les actions à éviter afi n de prévenir un dommage aux composants, données ou personnes.**

**TRUC: Trucs et informations utiles à l'utilisateur familier des ordinateurs.**

**NOTE: Trucs et informations utiles à la mise en oeuvre d'une action.** 

**Le texte entre < > ou [ ] représente une touche du clavier; ne tapez pas les symboles < > ou [ ] ni les lettres qu'ils contiennent. < > [ ]**

# **Précautions de sécurité**

Les consignes de sécurité qui suivent augmenteront la durée de vie du PC portable. Suivez-les à la lettre. Pour ce qui n'est pas décrit dans ce manuel, demandez l'assistance d'un personnel qualifié. N'utilisez pas des cordons d'alimentation, des accessoires, ou des périphériques endommagés. N'utilisez pas de dissolvants puissants tels que des décapants, du benzène ou d'autres produits chimiques, sur ou à proximité de la surface.

**ATTENTION! Débranchez l'alimentation et retirez la(les) batterie(s) avant le nettoyage. Essuyez le portable avec une éponge de cellulose propre ou une peau de chamois imbibée d'une solution non abrasive et d'un peu d'eau tiède, puis retirez l'humidité restante avec un chiffon sec.**

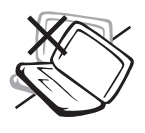

**NE PAS** poser le portable sur des surfaces instables ou inégales. Contactez le SAV si le boîtier est endommagé.

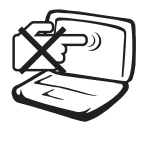

**NE PAS** toucher, ni appuyer sur l'écran. Ne ne pas poser le portable au milieu de petits objets qui pourraient le rayer ou pénétrer à l'intérieur.

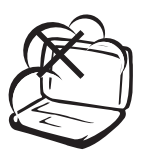

**NE PAS** exposer le portable à la poussière ou à la saleté. **NE PAS L'UTILISER** durant une fuite de gaz.

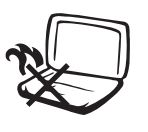

**NE PAS** laisser le PC portable sur vos genoux ou tout autre partie du corps afin de prévenir toute gêne ou blessure dues à l'exposition à la chaleur.

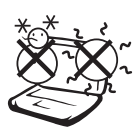

**Température de fonctionnement:**  pendant l'utilisation, le portable doit être exposé à une température ambiante comprise entre 5ºC (41ºF) et 35°C (95°F).

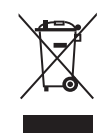

**NE PAS** jeter le PC portable dans une benne à ordure municipale. Vérifiez vos réglementations locales en matière de rejets de produits électroniques.

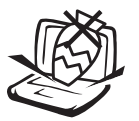

**NE PAS** poser ou lâcher d'objets sur le portable ni y introduire des corps étrangers.

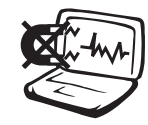

**NE PAS** l'exposer à des champs magnétiques ou électriques puissants.

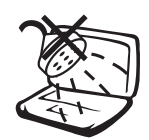

**NE PAS** exposer le portable à la pluie ou à l'humidité, le tenir éloigné des liquides. **NE PAS UTILISER** le modem durant un orage.

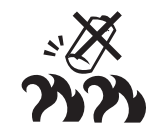

### **Avertissement de sécurité sur la batterie**

**NE PAS** jeter la batterie dans un feu. **NE PAS** court-circuiter les contacts. **NE PAS** démonter la batterie.

## **Consommation électrique:** Référez-

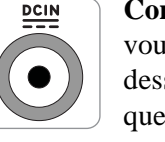

vous à l'étiquette ci-contre, située au dessous du portable, afin de vérifier que votre adaptateur secteur répond aux exigences de voltage.

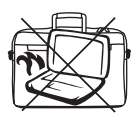

**NE PAS** transporter ou couvrir un PC portable SOUS TENSION avec de quelconques objets pouvant réduire la circulation d'air (ex: sac à main).

# **1 Présentation du notebook**

# **Précautions lors du transport**

Pour préparer le portable au transport, vous devez éteindre et **débrancher tous les périphériques externes pour ne pas endommager les connecteurs**. La tête du disque dur se rétracte automatiquement lorsque le courant est coupé pour éviter que la surface du disque ne soit rayée lors du transport. Ainsi, vous ne devez pas transporter votre portable allumé. Fermez l'écran et vérifiez que ses crochets le maintiennent bien en place afin d'assurer sa protection et celle du clavier.

# **Protéger le portable**

**ATTENTION! La surface du PC portable se ternie aisément si mal**  entretenue. Faites attention à ne pas frotter ou érafler les surfaces **du PC portable lors de son transport. Il est recomandé d'acheter une sacoche de transport optionnelle afi n de protéger le PC portable contre la poussière, l'eau, les chocs, et les érafl ures.**

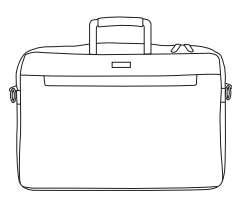

### **Charger les batteries**

Si vous avez l'intention d'utiliser la batterie, assurez-vous d'avoir complètement chargé la ou les batteries avant de partir en voyage. Souvenez-vous que le transformateur électrique charge la batterie aussi longtemps qu'il est branché à l'ordinateur et au secteur. Souvenez-vous qu'il faut plus de temps pour charger la batterie lorsque le portable est utilisé.

### **Précautions lors du voyage**

Contactez votre compagnie aérienne si vous désirez utiliser votre portable dans l'avion. La plupart des compagnies aériennes limitent l'usage des appareils électroniques. La plupart d'entre elles ne le permettent qu'entre les phases de décollage et d'atterrissage.

**ATTENTION! La sécurité des aéroports est assurée en utilisant trois types d'appareils: les machines à rayons X (utilisées sur les objets placés sur les tapis de convoyage), les détecteurs magnétiques (utilisés sur les personnes passant les contrôles de sécurité) et les détecteurs de métaux (appareils portables destinés aux personnes et leurs bagages à main). Votre portable et ses disquettes peuvent passer les machines à rayons X. Toutefois, il est recommandé que vous n'exposiez pas votre portable et ses disquettes aux détecteurs magnétiques ni aux détecteurs manuels de l'aéroport.**

# **Préparer votre portable**

Voici quelques instructions rapides pour utiliser votre portable. Lisez les pages suivantes pour obtenir des informations détaillées sur l'utilisation de votre portable.

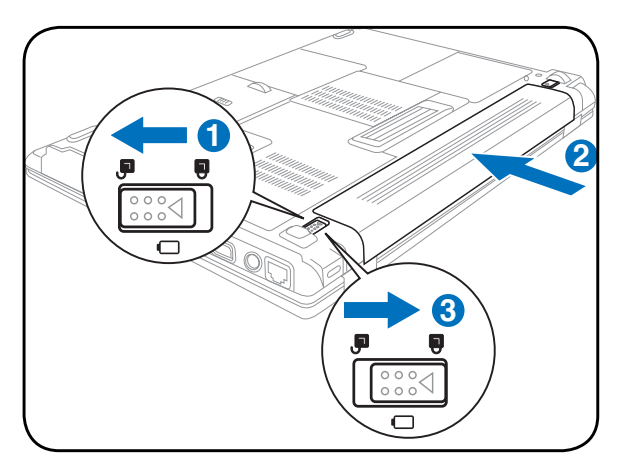

### **1. Installez la batterie 2. Connectez l'alimentation secteur**

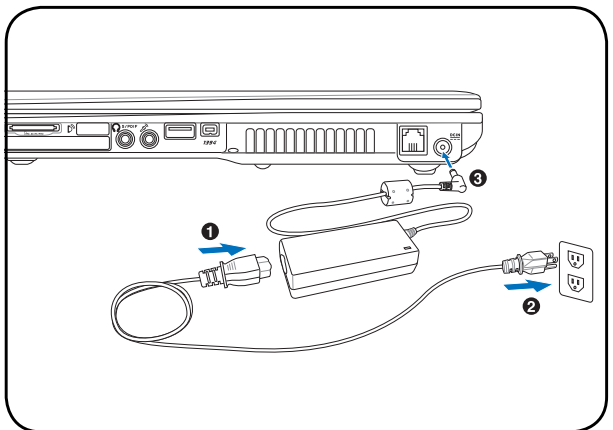

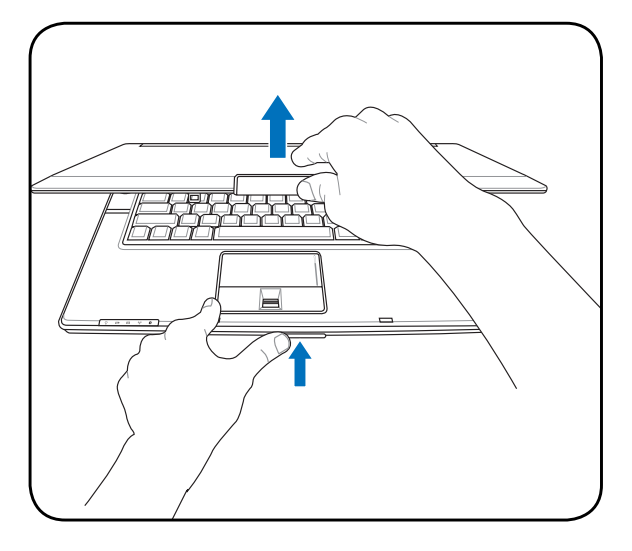

**ATTENTION! Lors de l'ouverture, ne**  ௹ **forcez pas l'écran à toucher la table ou les gonds risquent de se briser! Ne laissez jamais le portable avec l'écran ouvert!**

# **3. Ouvrez l'écran 4. Allumez le portable**

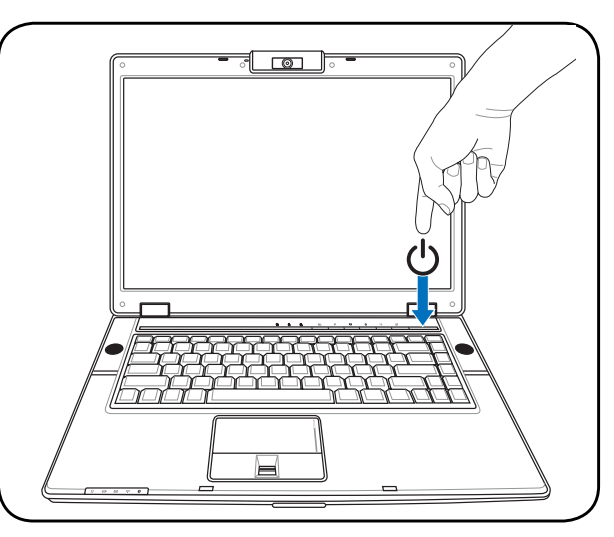

Pressez le bouton d'alimentation et relâchez-le.

(Sous Windows XP, ce bouton peut aussi être utilisé pour éteindre le portable en toute sécurité.)

 $\overline{a}$ L

L L  $\mathbb{R}^2$ 

<u> 1989 - Johann Stoff, deutscher Stoff, der Stoff, der Stoff, der Stoff, der Stoff, der Stoff, der Stoff, der S</u>

**Côtés du PC Portable**

# **Dessus**

Référez-vous au schéma ci-dessous pour identifier les composants situés sur le côté de l'ordinateur portable.

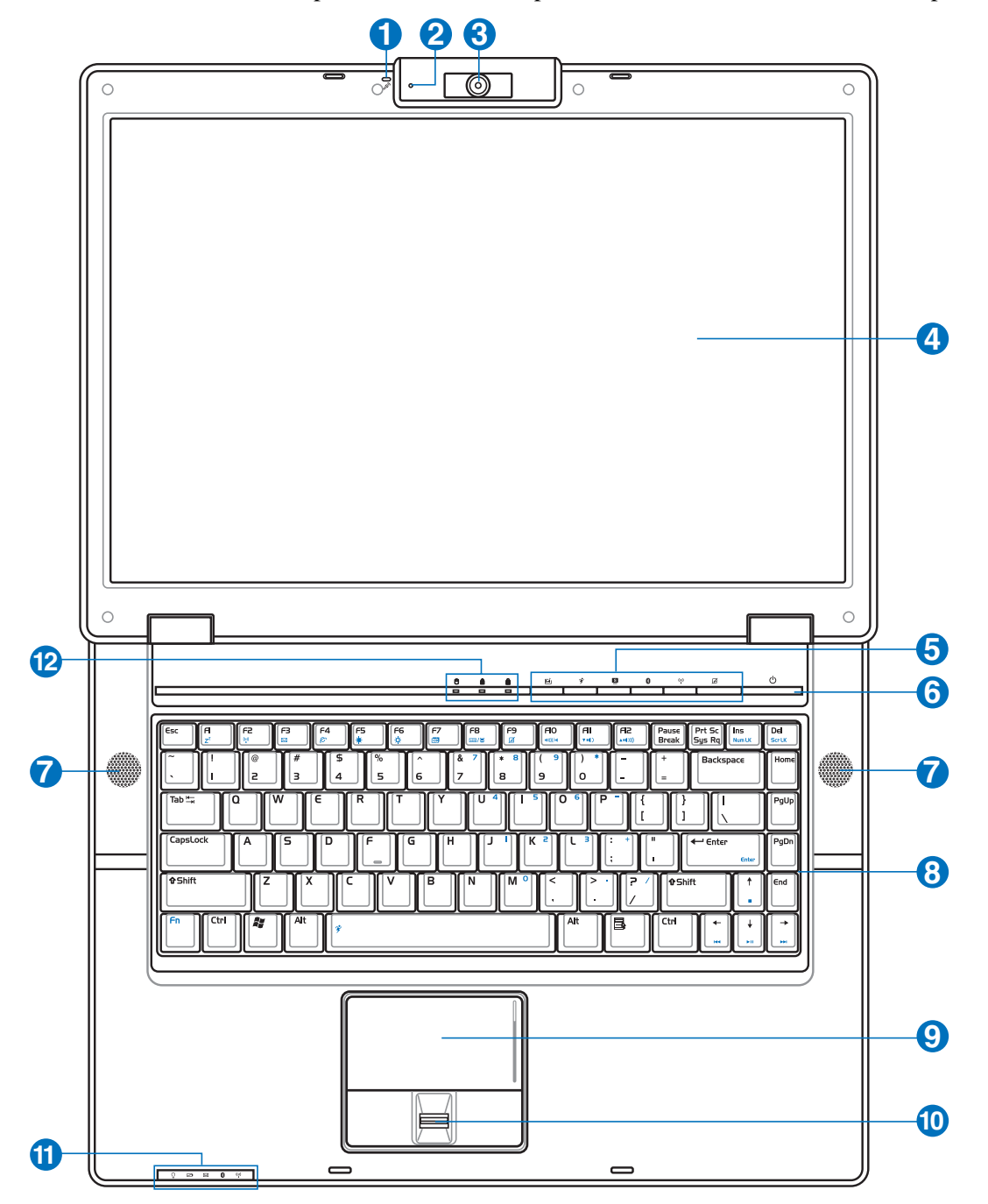

**NOTE: Le type de clavier diffère selon les pays.**  $\overline{\phantom{a}}$ 

#### **Microphone (intégré) 1**

Le microphone mono intégré peut être utilisé pour la visioconférence, les narrations vocales ou simplement les enregistrements audio.

#### **Indicateur de la camera 2**

 $\overrightarrow{\mathbf{L}}$  L'indicateur de la camera permet d'indiquer que la caméra est en cours d'utilisation.

#### **Caméra (sur certains modèles) 3**

La caméra intégrée vous permet de prendre des photos ou d'enregistrer des vidéos. Elle peut être utilisée pour la visioconférence et autres applications interactives.

#### **Ecran 4**

Les fonctions de l'écran sont les mêmes que celles d'un moniteur de bureau. Le portable utilise une matrice active TFT LCD, qui procure une qualité d'affichage aussi bonne que celle des moniteurs des ordinateurs de bureau. Contrairement à ces derniers, un écran LCD ne produit aucune radiation ni scintillement, il est donc meilleur pour les yeux. Pour nettoyer l'écran, utilisez une peau de chamois imbibée d'une solution non abrasive et d'un peu d'eau tiède si nécessaire.

#### **Touches de lancement instantané 5**

Les touches de lancement instantané vous permettent de lancer les applications fréquemment utilisées en pressant simplement un bouton. De plus amples détails sont fournis plus loin dans ce manuel.

#### (<sup>I</sup>) Interrupteur **6**

L'interrupteur permet l'allumage et l'extinction du portable ainsi que la sortie du mode STD. Poussez une fois l'interrupteur pour allumer le portable et une fois pour l'éteindre. Sous Windows XP, ce bouton peut être également utilisé pour éteindre votre PC portable en toute sécurité.L'interrupteur d'alimentation ne peut fonctionner que lorsque l'écran est ouvert.

#### **Haut-parleurs Stéréo 7**

Le système de haut-parleurs stéréo intégrés vous permet d'écouter le son sans connexions supplémentaires. Le système son multimédia dispose d'un contrôleur audio numérique intégré produisant un son très beau et plein d'énergie (les résultats seront améliorés avec des écouteurs ou des haut-parleurs stéréo externes). Toutes les fonctions audio sont pilotées par logiciel.

### **Clavier 8**

Le clavier offre des touches de grandes tailles avec une amplitude confortable (profondeur à laquelle les touches peuvent être enfoncées) et un repose poignet pour les deux mains. Deux touches de fonction Windows™ permettent une navigation facile sous Windows™.

#### **Touchpad et boutons 9**

Le touchpad et ses boutons constitue un système de pointage qui offre les mêmes fonctions qu'une souris. Une fonction de défilement contrôlée logiciellement est disponible après l'installation de l'utilitaire du touchpad, elle permet une navigation plus facile sous Windows et sur le web.

#### **Example 1 Algence intes digitales/ Défilement 10**

Le scanner d'empreinte digitale permet d'utiliser un logiciel de sécurité et d'utiliser votre empreinte digitale comme identifiant personnel au lieu de transporter des cartes de sécurité ou de se souvenir de mots de passe. Après une configuration logicielle, vous pourrez utiliser le lecteur d'empreintes digitales comme une molette de souris afin de faire défiler l'écran verticalement.

#### **Indicateurs d'état (partie supérieure et avant) 11**

Les indicateurs d'état sont décrits en détail au chapitre 3.

# **Dessous**

 $\overline{\phantom{a}}$ 

Reportez-vous au schéma ci-dessous pour identifier les éléments de la partie inférieure du portable.

### **NOTE: L'apparence du dessous du portable peut variée selon le modèle.**

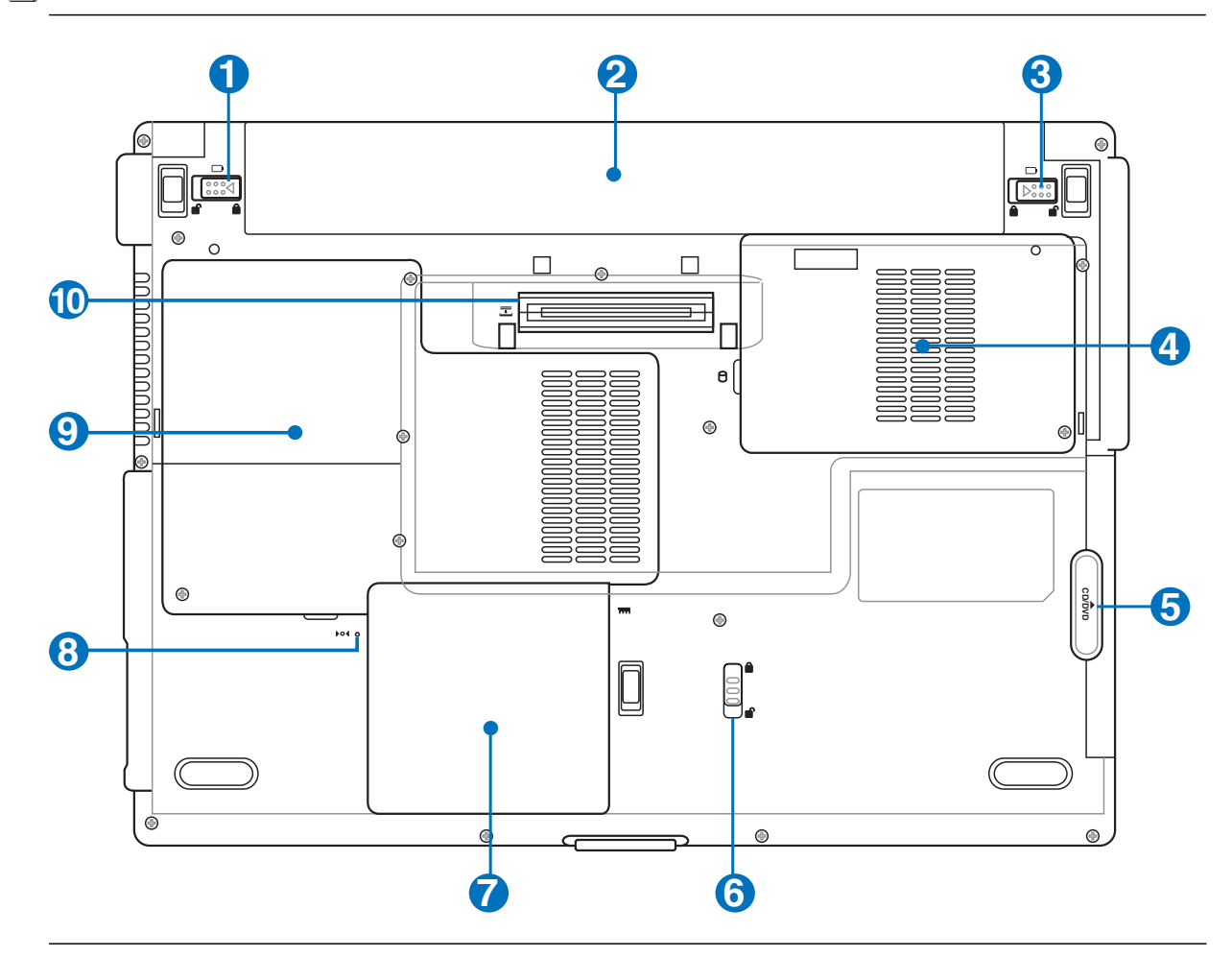

**AVERTISSEMENT! Le dessous du portable peut être très chaud. Faites attention**   $\mathbb{F}$ **lorsque vous manipulez le portable et que celui-ci est en marche ou vient d'être éteint. Une température élevée est normale durant les phases de charge. NE PLACEZ PAS LE PORTABLE DIRECTEMENT SUR VOS GENOUX OU TOUTE AUTRE PARTIE DE VOTRE CORPS POUR EVITER TOUT RISQUE DE BLESSURE.** 

### **1 d** Verrou batterie à ressort

Le verrou batterie est utilisé pour sécurisé la batterie. Lorsque la batterie est insérée, elle sera automatiquement sécurisée. Pour retirer la batterie, le verrou doit être maintenu dans une position dévérouillée.

## **a** □ Batterie

Le bloc-batterie est chargé automatiquement une fois connecté à une alimentation CA, il conserve l'alimentation vers le PC Portable lorsque l'alimentation CA n'est pas connectée. Cela permet l'utilisation lorsque vous vous déplacez temporairement entre différents lieux. La durée de vie de la batterie varie en fonction de l'utilisation et des spécifications liées à ce PC Portable. Le bloc-batterie ne peut pas être démonté et doit être remplacé en une seule pièce par un revendeur agréé.

# **8 d** Verrou batterie - Manuel

Le verrou batterie manuel est utilisé pour sécuriser la batterie. Déplacez le verrou batterie vers la position déverrouillée pour insérer ou retirer la batterie. Déplacez le verrou batterie vers la position verrouillée après avoir inséré la batterie.

#### **Compartiment pour Disque Dur 4**

Le disque dur est fixé dans un compartiment. Seuls les centres de dépannage ou les revendeurs agréés peuvent effectuer les mises à jour du disque dur.

# **5** CD/DVD Module lecteur optique

Le portable intègre un lecteur optique évolutif. Consultez un revendeur agréé pour une mise à niveau du matériel.

#### **Verrou module 6**

Le PC portable dispose d'un module remplaçable par l'utilisateur. Rendez visite à un revendeur autorisé pour trouver des modules compatibles avec ce PC portable.

### **7 ELE** Compartiment Mémoire (RAM)

Le compartiment mémoire fournit des capacités d'extension pour de la mémoire supplémentaire. La mémoire supplémentaire augmente les performances des applications tout en diminuant le recours aux accès disque dur. Le BIOS détecte automatiquement la quantité de mémoire dans le système et configure le CMOS en conséquence pendant le processus de POST (Power-On-Self-Test). Aucun installation matérielle ou logicielle (y compris pour le BIOS) n'est requise après que la mémoire a été installée. Rendez visite à un centre de services ou à un détaillant autorisés pour des informations sur les extensions de mémoire pour votre Notebook PC. Achetez uniquement des modules d'extension provenant de détaillants autorisés de ce Notebook PC pour assurer la compatibilité et la fiabilité maximales.

#### **Bouton d'arrêt d'urgence 8**

Au cas où votre système d'exploitation ne pourrait pas s'éteindre ou redémarrer normalement, le bouton d'arrêt d'urgence peut être pressé en utilisant un trombone déplié afin d'éteindre le PC portable.

#### **Unité centrale (CPU) 9**

Certains modèles de Notebook PC affichent une conception avec processeur sur socket pour permettre une mise à niveau des processeurs plus rapides à l'avenir. Certains modèles affichent une conception ULV pour la compacité et ne peuvent pas être mis à niveau. Rendez visite à un centre de services ou à un détaillant autorisés pour des informations sur les mises à jour.

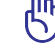

### **ATTENTION! La manipulation du processeur, du disque dur ou des modules de mémoire par l'utilisateur fi nal annulera la garantie.**

**10**

### **Connecteur de la station d'accueil**

Le connecteur de la station d'accueil permet au portable de communiquer avec cette dernière.

# **Côté gauche**

Reportez-vous au schéma ci-dessous pour identifier les éléments du côté gauche du portable.

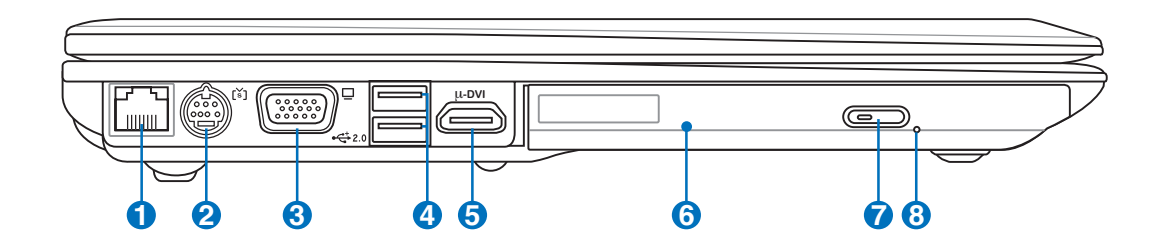

### **品Prise LAN**

Le port LAN RJ-45 avec huit broches est plus grand que le port pour modem RJ-11 et il supporte un câble Ethernet standard pour permettre la connexion à un réseau local. Le connecteur intégré permet une utilisation pratique sans nécessiter d'adaptateurs supplémentaires.

#### **MSortie TV 2**

Le port de sortie TV est un connecteur S-Video qui permet de diriger l'affichage du portable vers une télévision ou vers un appareil de projection vidéo. Vous pouvez choisir un affichage simultané ou simple. Utilisez un câble S-Video (non fourni) pour les affichages haute qualité ou utilisez l'adaptateur RCA vers S-Video fourni pour les appareils vidéo standard. Ce port supporte les formats NTSC et PAL.

### **3**

**1**

### **Port moniteur**

Le port 15 broches D-sub supporte tous les périphériques compatibles VGA tels que les moniteurs et les projecteurs qui permettent une vision sur une plus grande échelle.

### **4**

# **Port USB (2.0/1.1) 2.0**

Le port USB (Universal Serial Bus) supporte de nombreux périphériques USB tels que claviers, pointeurs, caméras vidéo, modems, disques durs, imprimantes, moniteurs et scanners connectés en série jusqu'à 12Mbits/sec (USB1.1) et 480Mbits/sec (USB2.0). L'USB permet à plusieurs périphériques de fonctionner simultanément sur un seul ordinateur ; certains agissant comme des plateformes supplémentaires de branchement ou des hubs. L'USB supporte le branchement à chaud des périphériques qui peuvent donc être connectés ou déconnectés sans redémarrer l'ordinateur.

#### *k***-<sup>DVI</sup> Sortie affichage numérique 5**

Le port DVI-D (Digital Video Interface) a été conçu afin de maximiser la sortie graphique des écrans LCD et des périphériques compatible DVI.

(Utilisez l'adaptateur qui vous a été fourni pour transformer le port μ-DVI en un connecteur DVI standard)

#### **Lecteur optique 6**

Le lecteur optique du portable varie selon le modèle. Le lecteur optique du portable peut lire des CD et/ou des DVD avec des possibilités d'écriture et de réécriture. Regardez la documentation relative aux caractéristiques de votre modèle.

#### **Ejection électronique (Lecteur optique) 7**

L'éjection d'un média optique se fait via un bouton d'éjection électronique ouvrant le plateau. Vous pouvez aussi éjecter le disque grâce à un lecteur logiciel ou en faisant un clic droit sur l'icone du lecteur optique dans le "Poste de Travail" de Windows™.

#### **Ejection d'urgence (Lecteur optique) (l'emplacement varie selon le modèle) 8**

L'éjection d'urgence n'est à utiliser que si l'éjection électronique au bouton ne fonctionne plus. N'utilisez pas l'éjection d'urgence à la place de l'éjection électronique.

# **Côté droit**

Reportez-vous au schéma ci-dessous pour identifier les éléments du côté droit du portable.

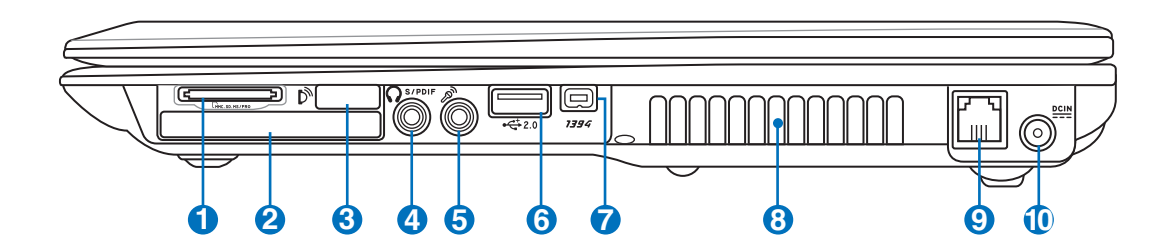

# **Slot Mémoire Flash**

**1**

Un lecteur de cartes mémoire PCMCIA ou USB doit normalement être acheté séparément pour utiliser les cartes mémoire de certains appareils comme les appareils photo numériques, les lecteurs MP3, les téléphone mobiles ou les PDA. Ce portable possède un lecteur de cartes mémoire intégré qui peut lire les cartes mémoires flash comme expliqué ultérieurement dans ce manuel Le lecteur de cartes mémoire intégré est non seulement pratique, mais aussi plus rapide que la plupart des autres types de lecteurs de cartes mémoire car il utilise la large bande passante du bus PCI.

#### **Emplacement ExpressCard 2**

Un emplacement ExpressCard 26 broches supporte une ExpressCard/34mm ou une carte d'extension ExpressCard/54mm. Cette interface est plus rapide que les cartes PC qui emploient un bus parallèle, car elle utilise un bus de série supportant l'USB 2.0 et PCI Express. (Incompatibles avec les cartes PCMCIA antérieures)

#### **Port infrarouge (IrDA) 3**

Le port de communication infrarouge (IrDA) permet d'effectuer de manière pratique des transferts de données sans fi l avec des appareils ou des ordinateurs équipés d'un port infrarouge. Il permet de synchroniser facilement un PDA ou un téléphone mobile ou même de lancer une impression sans fil. Si votre bureau supporte le réseau IrDA, vous pouvez vous connecter au réseau à partir de tout point en vue d'une lentille IrDA. Les petits bureaux peuvent utiliser la technologie IrDA pour partager une imprimante entre plusieurs notebooks ou échanger des fichiers sans réseau.

# **Sortie numérique Jack SPDIF**

Ce jack permet une connection SPDIF (Interface numerique Sony/Philips) pour des sorties audio digitales. Il transformera votre portable en une véritable chaîne Hi-fi.

# **Sortie casque**

Le jack casque stéréo (1/8 pouces) est utilisé pour connecter la sortie audio du portable à des enceintes amplifiées ou un casque. Lorsque vous utilisez ce jack, les haut-parleurs intégrés sont automatiquement désactivés.

Combo

**4**

#### **Jack entrée microphone (Mic In) 5**

Le jack microphone mono (1/8 pouces) peut être utilisé pour connecter un microphone externe ou les signaux de sortie d'autres appareils audio. Lorsque vous utilisez cette prise, le microphone intégré est automatiquement désactivé. Utilisez cette fonction pour les vidéo-conférences, l'enregistrement vocal ou de simples enregistrements audio.

#### **Port USB (2.0/1.1) 2.06**

Le port USB (Universal Serial Bus) supporte de nombreux périphériques USB tels que claviers, pointeurs, caméras vidéo, modems, disques durs, imprimantes, moniteurs et scanners connectés en série jusqu'à 12Mbits/sec (USB1.1) et 480Mbits/sec (USB2.0). L'USB permet à plusieurs périphériques de fonctionner simultanément sur un seul ordinateur ; certains agissant comme des plateformes supplémentaires de branchement ou des hubs. L'USB supporte le branchement à chaud des périphériques qui peuvent donc être connectés ou déconnectés sans redémarrer l'ordinateur.

#### **Port 1394 7**

L'IEEE1394 est un bus série à haut débit comme le SCSI mais qui dispose d'une connectique simple et d'une capacité de branchement à chaud comme l'USB. L'interface IEEE1394 a une bande passante de 400- 1000 Mbits/sec et peut gérer jusqu'à 63 périphériques sur le même bus. L'IEEE1394 est également utilisé par les équipements numériques haut de gamme avec la mention "DV" pour "Digital Video port".

#### **Aérations 8**

Les aérations permettent à l'air frais d'entrer et à l'air chaud de sortir du portable.

**ATTENTION! Assurez-vous qu'aucun objet tel que du papier, des livres, des vêtements, des câbles ou autre ne bloque les aérations. Une surchauffe pourrait se produire!**

#### **Prise modem 9**

Le port pour modem RJ-11 avec deux broches est plus petit que le port LAN RJ-45 et il supporte un câble téléphonique standard. Le modem interne supporte les transferts jusqu'à 56K V.90. Le connecteur intégré permet une utilisation pratique sans nécessiter d'adaptateurs supplémentaires.

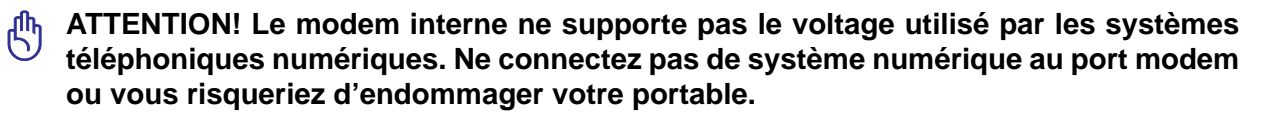

## **P Prise d'alimentation**

L'adaptateur électrique fourni avec le portable convertit le courant du secteur (courant alternatif) en alimentation (courant continu) utilisable par le portable via ce jack. L'électricité fournie alimente le portable et recharge la batterie en même temps. Pour ne pas endommager le portable et sa batterie, n'utilisez que l'adaptateur fourni. **ATTENTION: PEUT DEVENIR TIÈDE OU CHAUD LORS DE SON UTILISATION. ASSUREZ-VOUS DE NE PAS COUVRIR L'ADAPTATEUR ET DE LE MAINTENIR À L'ÉCART DE VOTRE CORPS.**

# **Face arrière**

Reportez-vous au schéma ci-dessous pour identifier les éléments de la face arrière du portable.

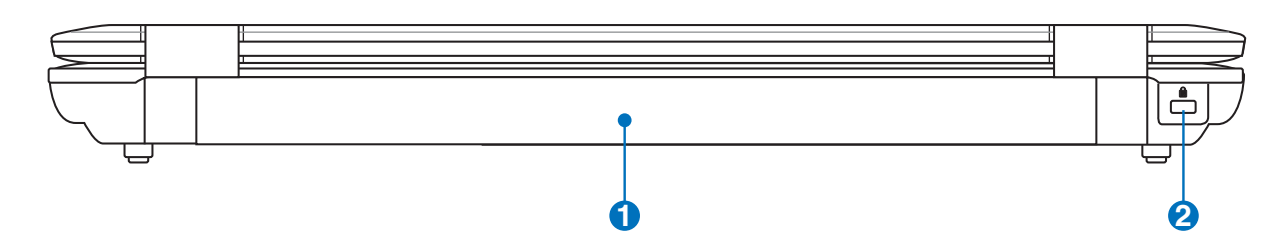

#### **Batterie 1**

Le bloc-batterie est chargé automatiquement une fois connecté à une alimentation CA, il conserve l'alimentation vers le PC Portable lorsque l'alimentation CA n'est pas connectée. Cela permet l'utilisation lorsque vous vous déplacez temporairement entre différents lieux. La durée de vie de la batterie varie en fonction de l'utilisation et des spécifications liées à ce PC Portable. Le bloc-batterie ne peut pas être démonté et doit être remplacé en une seule pièce par un revendeur agréé.

### **2**

## **Re** Port de sécurité Kensington<sup>®</sup>

Le port pour verrou Kensington® permet de sécuriser le portable grâce aux produits compatibles Kensington® destinés à la sécurité des notebooks. Ces produits consistent en général en un câble et un verrou de métal qui permettent d'attacher le portable à un objet fixe. Certains de ces produits peuvent inclure une alarme qui se déclenche lorsque le verrou est déplacé.

# **Face avant**

Reportez-vous au schéma ci-dessous pour identifier les éléments de la face avant du portable.

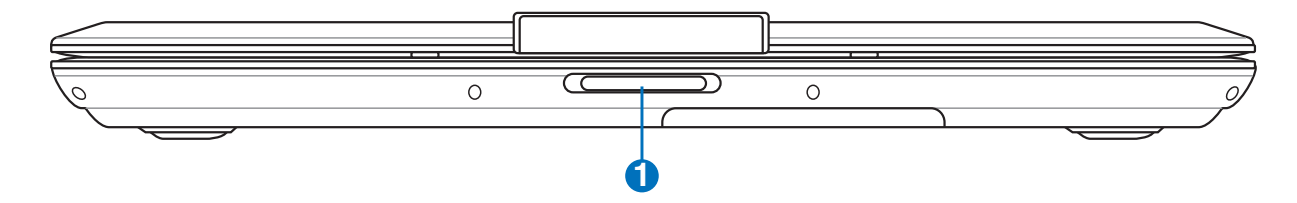

## **Bouton d'ouverture de l'écran**

Appuyez sur ce bouton pour ouvrir l'écran.

**AVERTISSEMENT! Lors de l'ouverture, ne forcez pas l'écran à toucher la table ou les**   $\mathcal{A}$ **gonds risquent de se briser! Ne laissez jamais le portable avec l'écran ouvert!**

**1**

# **Power Station**

La station d'accueil Power Station permet de connecter et de déconnecter rapidement tous vos périphériques de bureau. Connectez votre portable afin d'étendre ses possibilités en l'émulant en un ordinateur de bureau que vous soyez chez vous ou au bureau. Grâce à une déconnexion rapide, votre portable devient instantanément transportable.

**ATTENTION! Assurez-vous que l'adaptateur secteur de la**  凸 -<br>Technol  $M \triangleright$ **station d'accueil est correctement branché et alimenté avant d'y connecter le portable. (L'adaptateur secteur du portable peut être connecté ou non.)**

# **Connecter le portable**

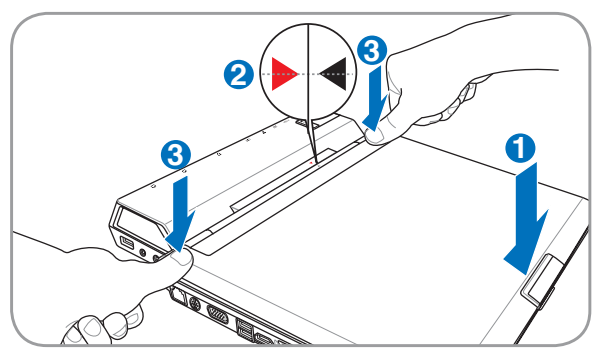

- Positionnez d'abord la façade avant du portable.<br>Alignez les marques triangualaires situées sur le
- 
- 
- portable, et celles de la station d'accueil.<br>Positionnez la façade arrière, puis enclenchez l'ensemble<br>dans la station d'accueil.

## **Ejecter le portable**

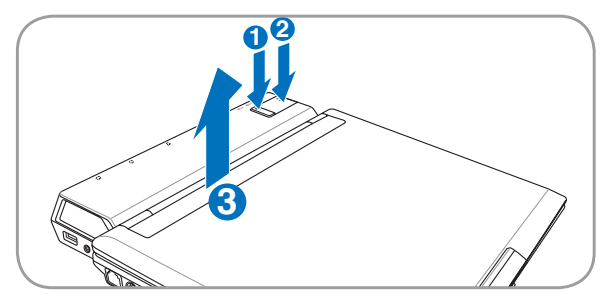

- **Quand le portable est ALLUME :<br>(1) ETEIGNEZ ou EJECTEZ d'abord le portable. Vérifiez** qu'aucun des périphériques connectés n'est en cours d'utilisation. Pressez le bouton Connecter/Ejecter de la station ou sélectionnez "Ejecter le PC" sous Windows. La LED de connexion de la station d'accueil clignotera puis s'éteindra. Si Windows vous avertit d'un échec à l'éjection, vous devrez alors éteindre le portable avant de<br>le retirer physiquement de la station d'accueil.
- le retirer physiquement de la station d'accueil. (2) Pressez le bouton d'éjection mécanique de la station d'accueil.
- (3) Soulevez à deux mains l'arrière du portable.

#### **Quand le portable est ETEINT ou DECONNECTE :**

- (1) Pressez le bouton d'éjection. (2) Soulevez l'arrière du portable.
- 

**AVERTISSEMENT : Quand le portable est connecté à la station d'accueil, soulevez toujours l'ensemble par le dessous de la station.**

**IMPORTANT : Si le portable est en veille prolongée alors qu'il est connecté à la station d'accueil, ne l'éjectez pas. Sortez-le d'abord du mode veille. Puis dans le menu "Démarrer" de Windows, sélectionnez "Ejecter le PC".** Enfin, retirez-le physiquement **de la station d'accueil.**

### **Ejecter le portable sous Windows**

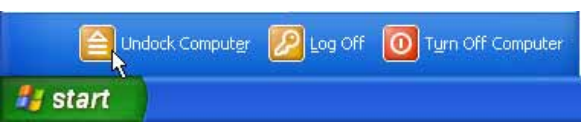

Vérifiez qu'aucun des périphériques connectés n'est en<br>cours d'utilisation. Puis, dans le menu "Démarrer" de<br>Windows, sélectionnez **Ejecter le PC** avant de retirer<br>physiquement le portable. **Si Windows vous avertit d'un**<br> **avant de le retirer physiquement de la station d'accueil.**

# **Dessus**

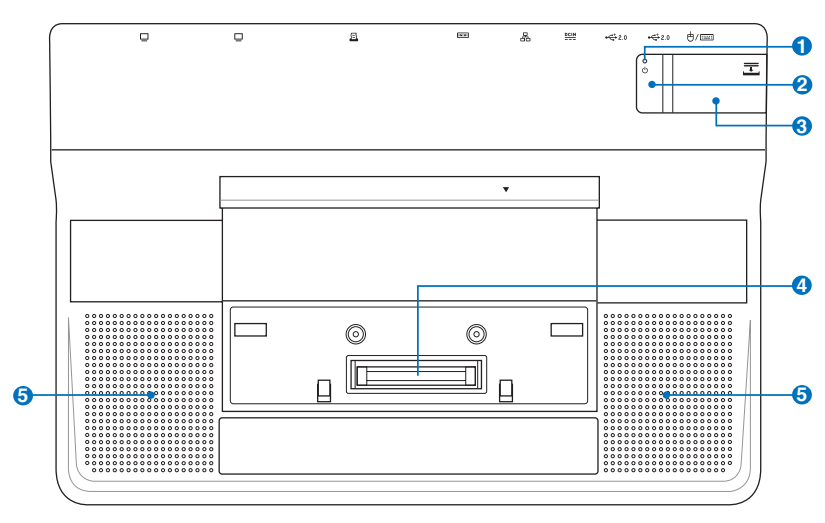

#### **Indicateur de connexion 1**

L'indicateur de connexion s'allume quand le portable est connecté (par logiciel) à la station d'accueil. Quand le portable est déconnecté via le bouton "Connecter/Ejecter", ou via la commande "Ejecter le PC" de Windows, cet indicateur clignotera avant de S'ÉTEINDRE.

#### **Bouton Connecter/Ejecter 2**

**Quand le portable est connecté (Indicateur de connexion ALLUMÉ) :** Il s'agit d'un bouton électronique qui active la commande "Ejecter le PC" du menu Démarrer de Windows. Lors de l'éjection, l'indicateur de connexion clignotera avant de s'éteindre.

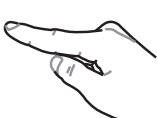

**Quand le portable est déconnecté (Indicateur de connexion ETEINT) :** Il s'agit d'un bouton électronique qui "connecte" le portable sans avoir à le retirer , puis à l'enclencher physiquement dans la station d'accueil.

#### **Bouton d'éjection mécanique 3**

Il s'agit d'un dispositif mécanique, et non électronique. Pressez fermement ce bouton afin d'éjecter le portable de la station d'accueil. ETEIGNEZ le portable ; ou assurez-vous que les périphériques utilisés ne sont pas en cours d'utilisation et qu'il a été éjecté via la commande "Ejecter le PC" de Windows.

#### **Connecteur de la station d'accueil 4**

Ce connecteur maintient le portable en place, et lui permet de communiquer avec la station d'accueil.

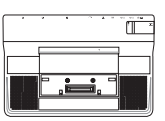

#### **Aérations 5**

Les aérations permettent à l'air frais d'entrer et à l'air chaud de sortir du portable.

**ATTENTION! Assurez-vous qu'aucun objet tel que du papier, des livres, des vêtements, des câbles ou autre ne bloque les aérations. Une surchauffe pourrait se produire!**

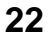

# **Côté gauche**

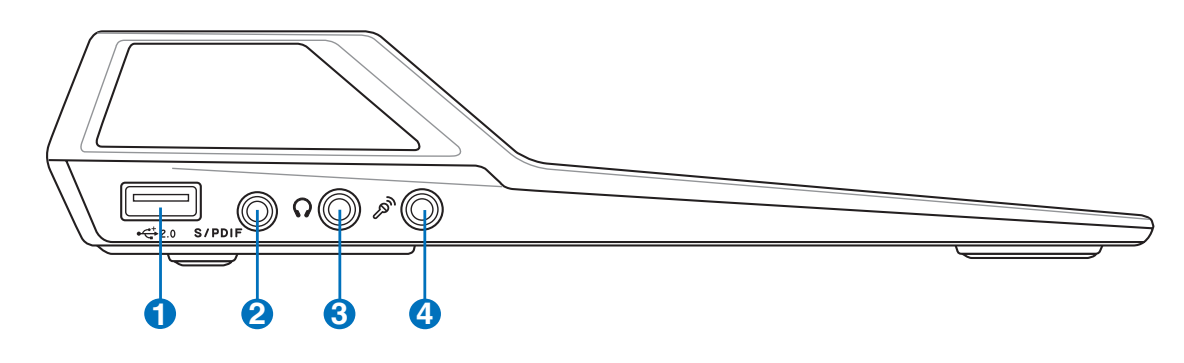

#### **Port USB (2.0/1.1) 2.0 1**

Le port USB (Universal Serial Bus) supporte de nombreux périphériques USB tels que claviers, pointeurs, caméras vidéo, modems, disques durs, imprimantes, moniteurs et scanners connectés en série jusqu'à

12Mbits/sec (USB1.1) et 480Mbits/sec (USB2.0). L'USB permet à plusieurs périphériques de fonctionner simultanément sur un seul ordinateur ; certains agissant comme des plateformes supplémentaires de branchement ou des hubs. L'USB supporte le branchement à chaud des périphériques qui peuvent donc être connectés ou déconnectés sans redémarrer l'ordinateur.

#### **Sortie numérique Jack SPDIF 2**

Ce jack permet une connection SPDIF (Interface numerique Sony/Philips) pour des sorties audio digitales. Il transformera votre portable en une véritable chaîne Hi-fi.

#### **Sortie casque 3**

Le jack casque stéréo (1/8 pouces) est utilisé pour connecter la sortie audio du portable à des enceintes amplifiées ou un casque. Lorsque vous utilisez ce jack, les haut-parleurs intégrés sont automatiquement désactivés.

#### **Jack entrée microphone (Mic In) 4**

Le jack microphone mono (1/8 pouces) peut être utilisé pour connecter un microphone externe ou les signaux de sortie d'autres appareils audio. Lorsque vous utilisez cette prise, le microphone intégré est automatiquement désactivé. Utilisez cette fonction pour les vidéoconférences, l'enregistrement vocal ou de simples enregistrements audio.

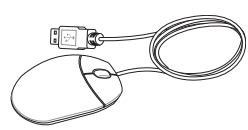

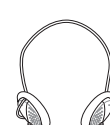

# **Face arrière**

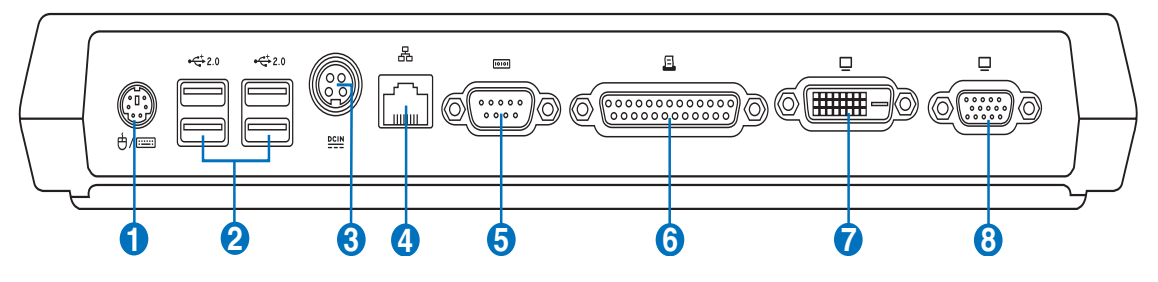

# **1 <sup>t</sup>**/ **e** Port PS/2

Le port PS/2 est dédié à la connexion d'une souris PS/2 externe ou d'un clavier PS/2 externe.

# **2.0 2 Port USB (2.0/1.1)**

Le port USB (Universal Serial Bus) supporte de nombreux périphériques USB tels que claviers, pointeurs, caméras vidéo, modems, disques durs, imprimantes, moniteurs et scanners connectés en série jusqu'à

12Mbits/sec (USB1.1) et 480Mbits/sec (USB2.0). L'USB permet à plusieurs périphériques de fonctionner simultanément sur un seul ordinateur ; certains agissant comme des plateformes supplémentaires de branchement ou des hubs. L'USB supporte le branchement à chaud des périphériques qui peuvent donc être connectés ou déconnectés sans redémarrer l'ordinateur.

# **3 Prise d'alimentation (Power Station)**

L'adaptateur électrique fourni avec le portable convertit le courant du secteur (courant alternatif) en alimentation (courant continu) utilisable par le portable via ce jack. Le courant fourni par ce port alimente la station d'accueil, le portable, et recharge la batterie du portable. Pour éviter

d'endommager la station d'accueil, le portable, et la batterie, utilisez toujours l'adaptateur secteur qui vous a été fourni. **ATTENTION: PEUT DEVENIR TIÈDE OU CHAUD LORS DE SON UTILISATION. ASSUREZ-VOUS DE NE PAS COUVRIR L'ADAPTATEUR ET DE LE MAINTENIR À L'ÉCART DE VOTRE CORPS.**

#### **4 品Prise LAN**

Le port LAN RJ-45 avec huit broches est plus grand que le port pour modem RJ-11 et il supporte un câble Ethernet standard pour permettre la connexion à un réseau local. Le connecteur intégré permet une utilisation pratique sans nécessiter d'adaptateurs supplémentaires.

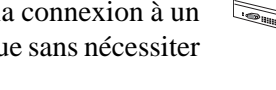

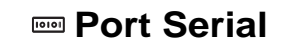

**24**

**5**

Le port serial D-sub 9 broches supporte tous types de périphériques serial tels que des tablettes à déssiner, des souris, ou des modems. Les périphériques Serial se voient cependant graduellement remplacés par les périphériques à la norme USB.

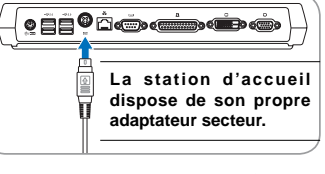

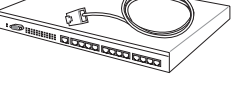

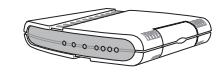

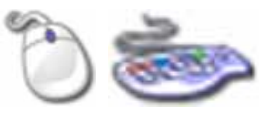

# **Face arrière (Suite)**

#### **6 Port Parallèle**

Le port parallèle/imprimante 25-broches D-sub accepte les périphériques sur port parallèle natifs comme les imprimantes laser / jet d'encre, ou les périphériques rendus compatibles avec le port parallèle comme les disques durs externes, les disques amovibles ou les scaners.

#### **DVI-D Sortie DVI-D (sur certains modèles) 7**

Le port DVI-D (Digital Video Interface) a été conçu afin de maximiser la sortie graphique des écrans LCD et des périphériques compatible DVI.

#### **8 Port moniteur**

Le port 15 broches D-sub supporte tous les périphériques compatibles VGA tels que les moniteurs et les projecteurs qui permettent une vision sur une plus grande échelle.

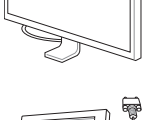

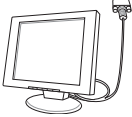

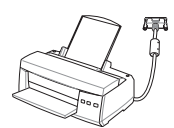

# **Power Station (Suite)**

# **Côté droit**

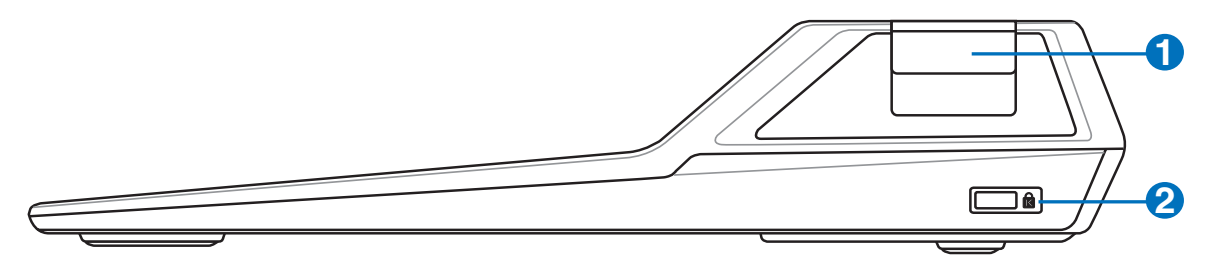

### **Bouton d'éjection**

**1**

Il s'agit d'un dispositif mécanique, et non électronique. Pressez fermement ce bouton afin d'éjecter le portable de la station d'accueil. ETEIGNEZ le portable ; ou assurez-vous que les périphériques utilisés ne sont pas en cours d'utilisation et qu'il a été éjecté via la commande "Ejecter le PC" de Windows.

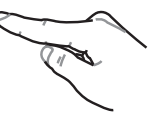

#### **R** Port de sécurité Kensington<sup>®</sup> **2**

Le port pour verrou Kensington® permet de sécuriser le portable grâce aux produits compatibles Kensington® destinés à la sécurité des notebooks. Ces produits consistent en général en un câble et un verrou de métal qui permettent d'attacher le portable à un objet fixe. Certains de ces produits peuvent inclure une alarme qui se déclenche lorsque le verrou est déplacé.

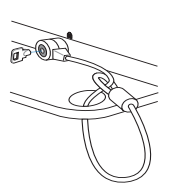

# **3. Pour démarrer**

**Utiliser l'alimentation sur secteur Utiliser la batterier Allumer le portable Vérifi er le niveau de la batterie Redémarrer ou rebooter Eteindre le portable Fonctions spéciales du clavier Interrupteurs et indicateurs d'état**

# **Alimentation**

# **Utiliser l'alimentation sur secteur**

L'alimementation de l'ordinateur portable se divise en deux parties: l'adaptateur secteur et la batterie. L'adaptateur secteur transforme le courant alternatif d'une prise murale en courant continu aux normes requises par le portable. Votre portable est livré avec un transformateur AC-DC (alternatif-continu) universel. Cela signifie que vous pouvez relier son cordon d'alimentation à n'importe quelle prise de courant, qu'elle soit en 110V-120V ou 220V-240V sans avoir à faire aucune manipulation. Certains pays peuvent néanmoins nécessiter que vous utilisiez un adaptateur pour relier le câble à la prise

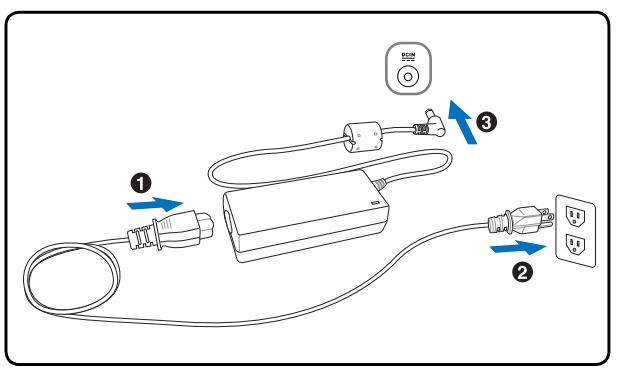

de courant. La plupart des hôtels disposent de prises universelles qui s'accommodent de tous les formats de prise et de voltage. Il est toujours conseillé de se renseigner sur les standards locaux avant de partir en voyage avec son portable.

### **TRUC: Vous pouvez acheter un kit de voyage pour portable qui comprend un ensemble d'adaptateurs pour l'alimentation et le modem compatibles pour chaque pays.**

Une fois le câble électrique relié au transformateur, branchez le à une prise du secteur (de préférence protégée contre les surtensions) puis connectez le transformateur au portable. Brancher d'abord le transformateur au secteur permet de tester la qualité du courant disponible et sa compatibilité avant que le portable ne soit relié. Le témoin vert sur le transformateur s'allume lorsque le courant se situe dans les normes supportées.

**ATTENTION! Des dommages peuvent survenir si vous utilisez un autre transformateur ou si vous utilisez le transformateur du portable avec d'autres appareils électriques. Si de la fumée, une odeur de brûlé ou une chaleur extrême s'échappe du transformateur, contactez le SAV. Faites de même si vous pensez que le transformateur est endommagé. Un transformateur défectueux peut endommager la batterie et le portable.**

**NOTE: Le câble électrique fourni avec ce portable peut avoir deux ou trois fi ches selon les territoires. Si votre câble dispose de trois connecteurs, vous devez utiliser une prise reliée à la terre ou utiliser un adaptateur pour assurer au portable un fonctionnement en toute sécurité.**

**AVERTISSEMENT! L'ADAPTATEUR SECTEUR PEUT DEVENIR TIÈDE OU CHAUD LORS DE SON UTILISATION. ASSUREZ-VOUS DE NE PAS COUVRIR L'ADAPTATEUR ET DE LE MAINTENIR À L'ÉCART DE VOTRE CORPS.**

**28**

# **Utiliser la batterie**

L'ordinateur portable est conçu pour fonctionner avec une batterie amovible. Ce pack de batteries consiste en un ensemble de cellules de batterie mises ensembles. Un pack pleinement chargé offre une certaine autonomie qui peut être étendue en utilisant les fonctions de gestion via le BIOS. DEs packs de batterie additionnels et optionnels peuvent être achetés à part chez votre revendeur.

## **Installer et retirer la batterie**

Votre portable peut avoir une batterie déjà installée ou non. S'il n'a pas de batterie installée, suivez cette procédure pour l'installer.

### **ATTENTION! N'essayez jamais de retirer la batterie alors que le portable est allumé, ou vous risquez de perdre vos données.**

### **Pour installer la batterie: Pour retirer la batterie:**

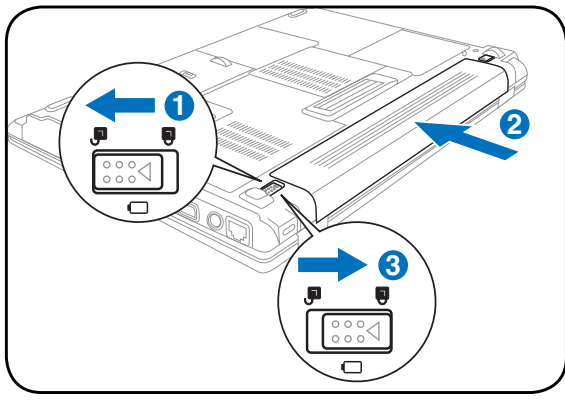

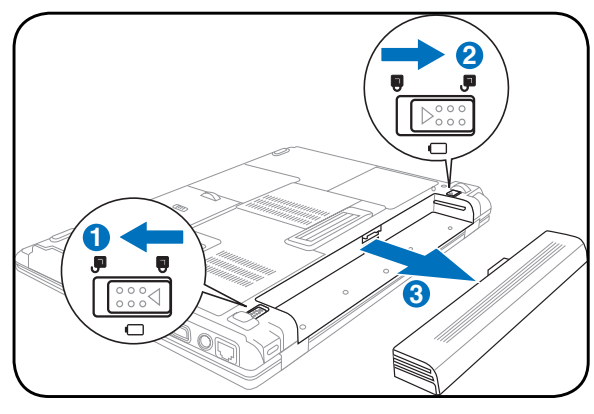

**ATTENTION! N'utilisez que des batteries et des adaptateurs électriques fournis avec ce portable ou certifi és compatibles avec ce modèle par le constructeur.**

# **Entretien de la batterie**

Comme tous les accumulateurs, le nombre de charges de la batterie est limité. La durée de vie de la batterie dépend de la température d'environnement, de l'humidité, et de l'utilisation faite du PC portable. Assurezvous d'utiliser la batterie sous une température comprise entre 5˚C et 35˚C (41˚F et 95˚F), en tenant compte du fait que la température interne du portable est plus élevée que celle à l'extérieure. Toute température en dehors de cette fourchette diminue l'espérance de vie de la batterie. Quoi qu'il en soit, avec le temps, l'autonomie risque de devenir trop courte et d'imposer l'achat d'une nouvelle batterie. Il n'est pas conseillé d'acheter à l'avance des batteries pour les stocker car celles-ci perdraient leur efficacité.

**AVERTISSEMENT! Pour des raisons de sécurité, NE PAS jeter la batterie au feu, NE PAS court-circuiter les contacts, et NE PAS désassembler la batterie. Si la batterie fonctionne anormalement ou est endommagée par un impact, éteignez votre PC portable et contactez votre revendeur.**

# **Allumer le portable**

Le message de mise sous tension du PC portable apparaît à l'écran lorsque vous l'allumez. Si nécessaire, vous pouvez ajuster la luminosité en utilisant les raccourcis clavier. Si vous devez lancer le Setup du BIOS pour en modifier la configuration, pressez [F2] au moment du boot. Si vous pressez [Tabulation] durant l'écran d'accueil, des informations de base apparaissent, comme la version du BIOS. Pressez [Echap] et un menu vous permet de choisir le périphérique de boot parmi les disques disponibles.

**NOTE: Avant l'initialisation, l'écran clignote au moment du démarrage. Ceci fait partie des tests de routine conduits par le portable et ne constitue pas un problème d'affi chage.**

**ATTENTION! Pour protéger votre disque dur, attendez toujours au moins 5 secondes après l'extinction du portable avant de le redémarrer.** 

**AVERTISSEMENT! NE PAS transporter ou couvrir un PC portable SOUS TENSION avec de quelconques objets pouvant réduire la circulation d'air (ex: sac à main).**

# **Le POST (Power-On Self Test)**

Lorsque vous allumez votre portable, il commence par lancer une série de tests de diagnostic appelés Power-On Self Test (POST). Le programme qui contrôle le POST fait partie intégrante de l'architecture du portable. Le POST comprend une archive de la configuration matérielle du portable, qui est utilisée pour diagnostiquer le système. Cette archive est créée en utilisant le Setup du BIOS. Si le POST trouve une différence entre l'archive et le matériel existant, il affiche alors un message à l'écran vous invitant à corriger le conflit en lançant le Setup du BIOS. Dans la plupart des cas, l'archive est correcte lorsque vous recevez le portable. Lorsque le test est terminé, il se peut qu'apparaisse le message "No operating system found" si aucun système d'exploitation n'a été pré installé sur le disque dur. Ceci indique que le disque dur a été correctement détecté et est prêt pour l'installation d'un nouveau système d'exploitation.

Le S.M.A.R.T. (Self Monitoring and Reporting Technology) vérifie l'état du disque dur durant le POST et avertit si le disque dur nécessite une intervention du SAV. Si des avertissements sont donnés durant l'initialisation concernant le disque dur, sauvegardez immédiatement vos données et lancez le programme de vérification des disques de Windows. Pour lancer le programme sous Window: (1) cliquez du bouton droit sur n'importe quelle icône de disque dur dans "Poste de travail", (2) choisissez Propriété, (3) cliquez l'onglet Outils, (4) cliquez sur Vérifiez maintenant, (5) choisissez un disque dur, (6) choisissez Examen approfondi pour rechercher également le dommages physiques, puis (7) cliquez sur Démarrer. Des utilitaires disque tels que Norton Disk Doctor de Symantec réalisent les mêmes opérations mais plus efficacement et avec plus de fonctions.

### **ATTENTION! Si des alertes sont toujours données par les utilitaires de diagnostic, vous devez contacter le SAV. Continuer à utiliser le portable peut conduire à une perte de données.**

 $d$ i/

# **Vérifi er le niveau de la batterie**

La batterie implémente le standard Smart Battery sous Windows qui permet à la batterie de rapporter avec précision la quantité de charge restante dans la batterie, en pourcentage). Une batterie pleinement chargée délivre une autonomie dont la durée peut grandement varier en fonction des réglages d'économie d'énergie que vous adoptez, de vos habitudes de travail, de la puissance du CPU et de la quantité de mémoire, de la taille de l'écran et de son rétro-éclairage, etc.

Pour connaître le niveau de charge de la batterie, placez le curseur sur l'icône alimentation. L'icône alimentation représente une "pile" lorsque le transformateur n'est pas branché au portable et une "prise" dans le cas contraire. Double cliquez sur l'icône pour plus d'informations et de paramètres.

**NOTE: Vous serez avertis lorsque la charge batterie est faible. Si vous ignorez les bips d'alerte, le portable fi nira par entrer en veille (par défaut, STR). Les durées indiquées sur les illustrations ne sont présentées qu'à titre d'exemple. Celles que vous verrez sur votre ordinateur peuvent ne pas être identiques.**

**NOTE: Les captures d'écrans sont données à titre d'illustrattion uniquement et peuvent ne pas êtres identiques à celles affi chées sur votre écran.** 

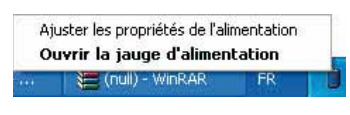

Cliquez du bouton droit sur l'icône pour voir les sous-menus.

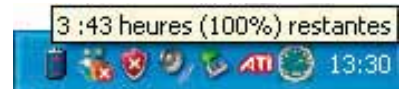

Placez le curseur sur l'icône de la batterie pour voir le niveau d'énergie **restant** 

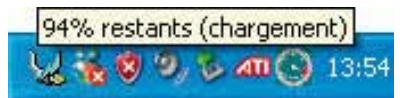

Quand la prise secteur est branchée,<br>l'état de la charge est affiché .

| Power4 Gear                     |  |
|---------------------------------|--|
| Niveau de batterie maximal      |  |
| Gestion d'alimentation minimale |  |
| Toujours actif                  |  |
| Présentation                    |  |
| Ordinateur portable             |  |
| PC de bureau ou familial        |  |

Clic gauche sur l'icône de batterie pour les réglages de gestion de l'énergie.

**AVERTISSEMENT! Suspend-to-RAM (STR) ne dure pas longtemps lorsque la batterie est faible.**   $4i$ **Suspend-to-Disk (STD) n'est pas identique au système éteint. STD nécessite une faible quantité d'alimentation et échouera s'il n'y a aucune alimentation à cause d'une batterie vide ou d'une absence d'alimentation électrique (ex. retirer à la fois le transformateur électrique et la batterie).**

# **Charger la batterie**

Avant d'utiliser votre portable en déplacement, vous devez charger la batterie. La batterie commence à se charger dès que le portable est relié à une prise de courant par l'intermédiaire de l'adaptateur secteur. Chargez complètement la batterie avant sa première utilisation. Une nouvelle batterie doit être complètement chargée avant de déconnecter le portable de l'alimentation externe. Il faut quelques heures pour charger complètement la batterie lorsque le portable est éteint et le double de temps lorsqu'il est allumé. Le voyant batterie s'éteint lorsque la batterie est chargée.

**NOTE: La batterie s'arrête de charger si la température est trop élevée ou si la tension de la**   $\overline{\mathscr{A}}$ **batterie est trop élevée. Le BIOS offre une fonction de rafraîchissement. Si le processus de calibration de la batterie échoue, arrêtez le chargement et contactez votre revendeur.**

**AVERTISSEMENT! Ne pas laisser la batterie déchargée. La batterie se déchargera après un certain laps de temps. Pour prolonger la durée de vie de la batterie, lors d'une inutilisation prolongée, il est recommandé de recharger la batterie complètement une fois tous les trois mois.**

# **3 Pour démarrer**

### **Redémarrer ou rebooter**

Après avoir fait des changements dans votre système d'exploitation, il peut vous être demandé de redémarrer votre ordinateur. Certaines procédures d'installation comprennent une boîte de dialogue qui permet de redémarrer. Pour redémarrer manuellement, cliquez sur le bouton **Démarrer** puis sur **Arrêter** | et choisissez **Redémarrer**.

# **Eteindre le portable**

Sous Windows XP, éteignez le portable en cliquant sur le bouton **Démarrer** puios en choisissant **Arrêter l'ordinateur** puis en choisissant **Arrêter**. Pour les systèmes d'exploitation sans leur propre gestion

Fermeture de session Windows 티 Annuler

Mettre en veille Mettre en veille prolongée Désactiver<br>Redémarrer Fermer la ses Changer d'utilisateur Touche Windows+L

(Les écrans peuvent varier en fonction des paramètres de sécurité.)

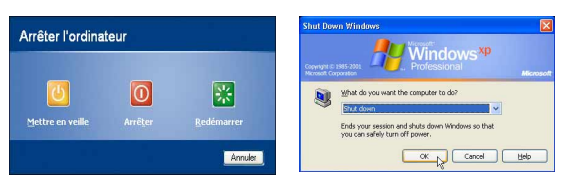

de l'alimentation (DOS, Windows NT), vous devez éteindre le portable en tenant le commutateur d'alimentation pendant 2 secondes (contre 1 seconde pour l'allumage) après avoir fermé toutes les applications et quitté le système d'exploitation. Tenir le commutateur d'alimentation pendant 2 secondes est nécessaire afin d'éviter les extinctions accidentelles.

**ATTENTION! Pour protéger votre disque dur, attendez toujours au moins 5 secondes après l'extinction du portable avant de le redémarre.**

# **Extinction d'urgence**

Au cas où votre système d'exploitation n'arrive pas à s'éteindre ou à redémarrer correctement, il existe deux autres méthodes pour éteindre votre portable:

- (1) Appuyez sur le bouton d'alimentation  $\binom{1}{2}$  ou (2) Pressez le bouton d'arrêt d'urgence  $\blacktriangleright$  **04**. pendant plus de 4 secondes
	-

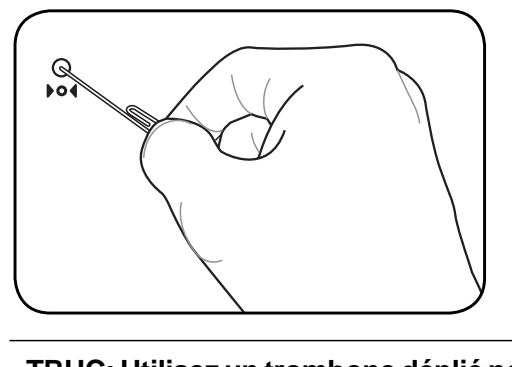

**TRUC: Utilisez un trombone déplié pour presser le bouton d'arrêt d'urgence.**

**ATTENTION! n'utilisez pas l'extinction d'urgence lors de l'écriture de données; le faire risque de résulter en la destruction ou dans la perte des données.**

# **Pour démarrer 3**

# **Fonctions spéciales du clavier**

# **Touches colorées**

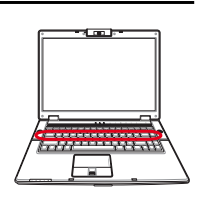

Ce qui suit est la description des touches colorées sur le clavier du portable. Les commandes associées aux touches colorées ne sont accessibles qu'en maintenant enfoncé la touche de fonction.

### **NOTE: L'emplacement des touches de raccourcis peut varier d'un modèle à un autre, mais les fonctions demeurent identiques. Fiez-vous aux icônes plutôt qu'aux touches de fonction.**

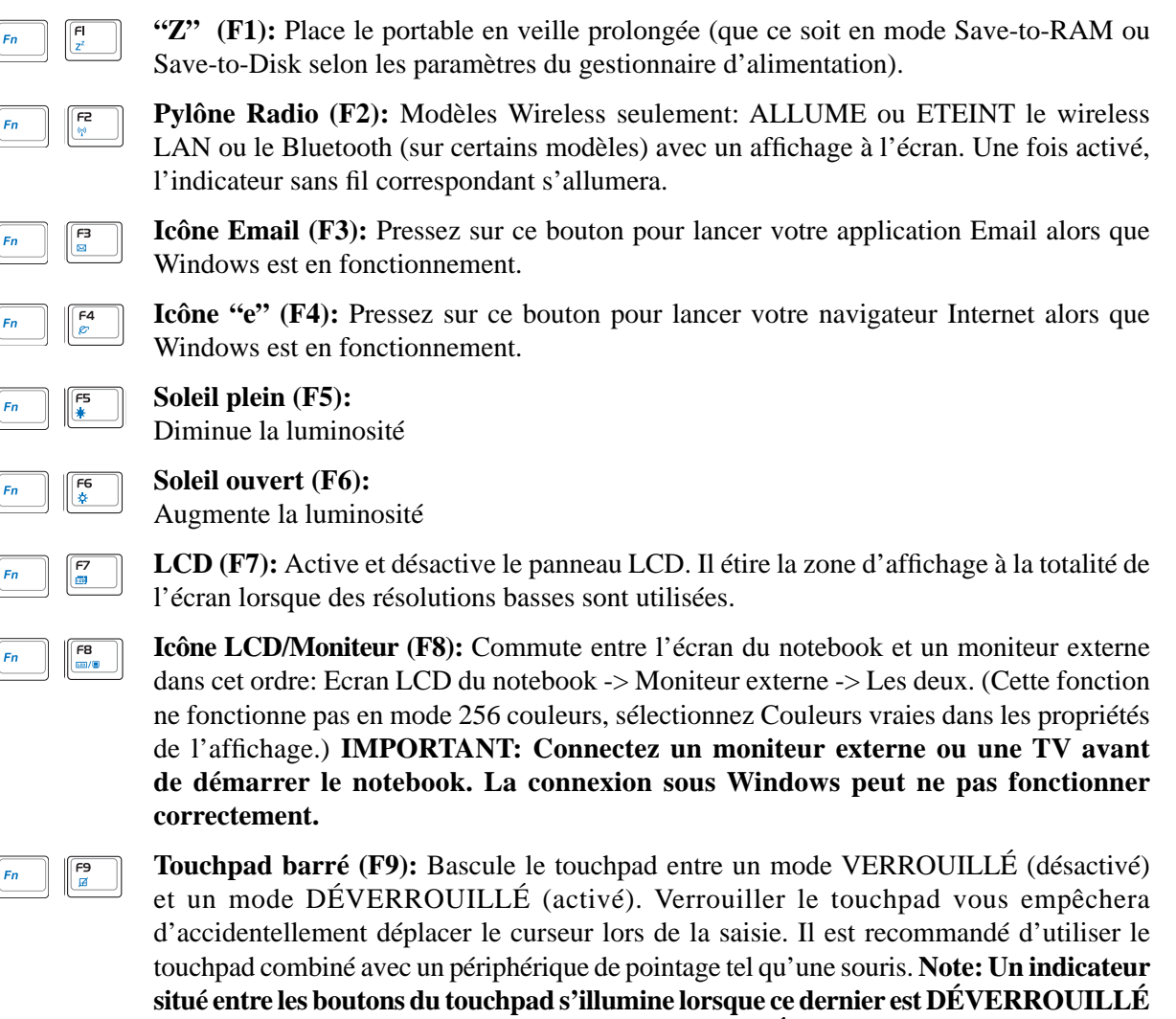

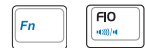

### **Haut-parleur (F10):**

Active et désactive les haut-parleurs (seulement sous Windows)

**(activé) et s'éteint lorsque celui-ci est VERROUILLÉ (désactivé).**

间<br>110

FI2

**Ins**<br>Num LK

 $\fbox{Del} \over \underbrace{\text{Del}}_{\text{Scr LK}}$ 

# **Touches colorées (Suite)**

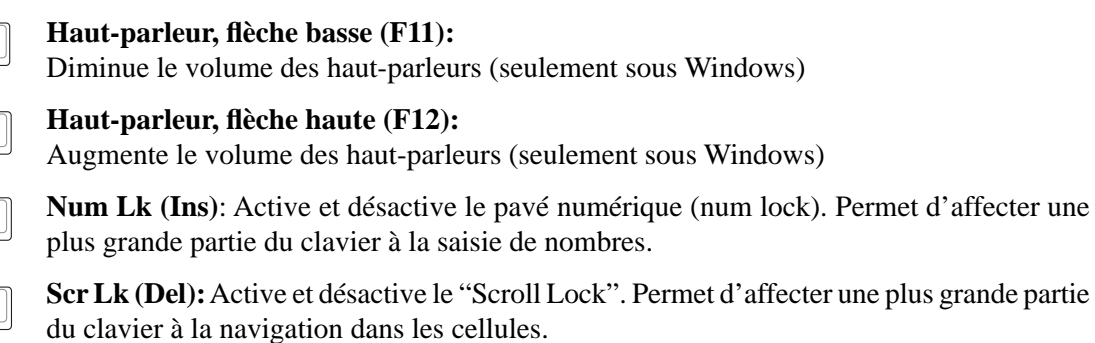

**Bouton Power4 Gear+ (Fn+Espace):** Le bouton Power4 Gear+ bascule le mode d'économie d'énergie sur l'un des différents modes disponibles. Les modes d'économie d'énergie contrôlent plusieurs aspects du PC portable pour maximiser les performances par rapport à la durée de vie des batteries en fonction de divers événements.

Lorsque vous utilisez un adaptateur secteur, Power4 Gear+ permutera entre plusieurs modes d'alimentation. Lorsque vous retirez l'adaptateur secteur, Power4 Gear+ basculera entre les différents modes de batterie. Lorsque vous retirez ou branchez l'adaptateur CA, le Power4 Gear+ passera automatiquement sur le segment des modes adaptés (CA ou DC).

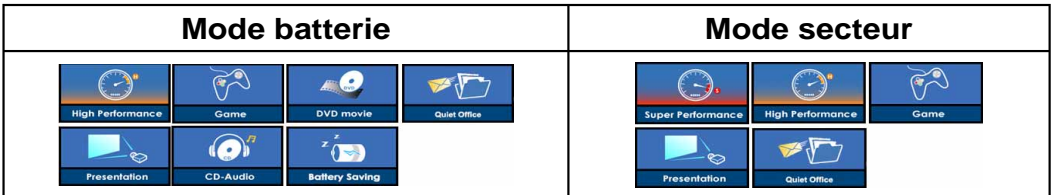

# **Touches Microsoft Windows™**

Il y a deux touches spéciales pour Windows™ sur le clavier:

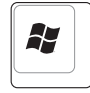

La touche avec le logo Windows™ active le menu Démarrer situé en bas à gauche du bureau Windows™.

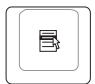

L'autre touche, qui ressemble à un menu Windows™ avec un petit curseur, active le menu des propriétés et revient à cliquer avec le bouton droit de la souris sur un objet de Windows™.

# **Le clavier comme pavé numérique**

Le pavé numérique est contenu dans le clavier et consiste en 15 touches qui rendent la saisie intensive de chiffres plus commode. Ces touches à double usage sont imprimées en orange. Leur valeur numérique est indiquée en haut à droite de chaque touche comme le montre l'illustration. Lorsque le pavé numérique est activé en pressant [**Fn**][**Ins/Num LK**], le voyant number lock s'allume. Si un clavier externe est branché, presser la touche [**Ins/Num LK**] sur le clavier externe active/désactive la fonction NumLock sur les deux claviers en même temps. Pour désactiver le pavé numérique du portable

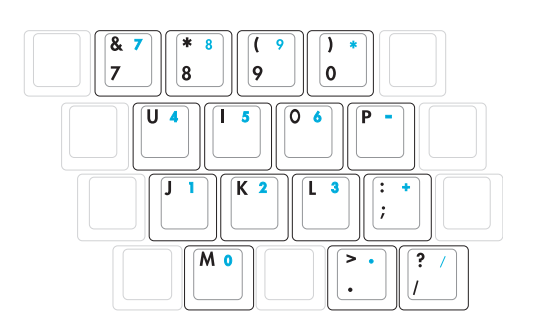

tout en gardant celui du clavier externe, pressez les touches [**Fn**][**Ins/Num LK**] sur le portable.

# **Le clavier comme curseur**

Le clavier peut servir de pavé de curseurs que la fonction Number Lock soit activée ou non afin de rendre plus aisée la navigation tout en saisissant des valeurs numériques dans une feuille de calcul ou dans une autre application de ce style.

**Avec Number Lock désactivé**, pressez [**Fn**] et une des touches curseurs ci-dessous. Par exemple [**Fn**][**8**] pour Haut, [**Fn**][K] pour Bas, [**Fn**][**U**] pour Gauche, et [**Fn**][**O**] pour droite.

**Avec Number Lock activé,** utilisez [**Shift**] et une des touches

curseurs ci-dessous. Par exemple [**Shift**][**8**] pour Haut, [**Shift**][**K**] pour Bas, [**Shift**][**U**] pour Gauche, et [**Shift**][**O**] pour Droite.

**NOTE: Les symboles fl èche sont ici illustrés pour votre référence. Ces caractères ne sont pas imprimés ainsi sur le clavier.**

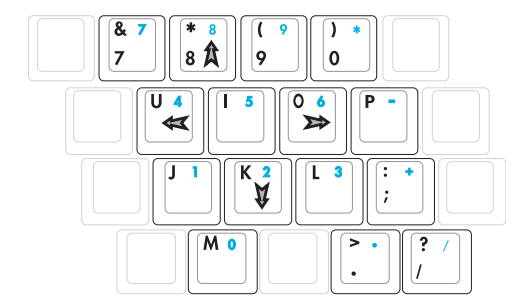

# **Interrupteurs et indicateurs d'état**

# **Interrupteurs**

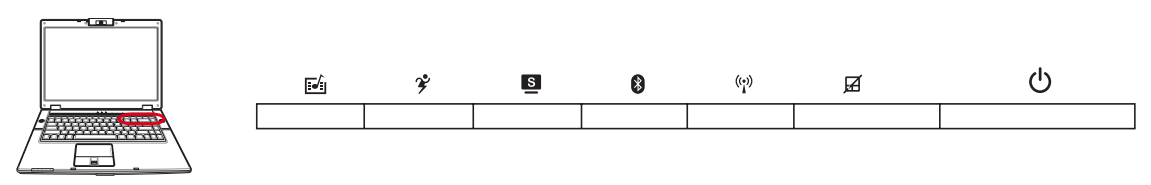

# **Touche InstantFun+**

Presser ce bouton lancera un lecteur multimédia vous permettant de visionner des DVD/VCD, des vidéos, des photos, ou des programmes de télévision (si vous êtes équipé d'un Tuner TV); ou d'écouter des CD/fichiers audio.

# **Bouton Power4 Gear+**

Le bouton Power4 Gear+ bascule le mode d'économie d'énergie sur l'un des différents modes disponibles. Les modes d'économie d'énergie contrôlent plusieurs aspects du PC portable pour maximiser les performances par rapport à la durée de vie des batteries en fonction de divers événements.

Lorsque vous utilisez un adaptateur secteur, Power4 Gear+ permutera entre plusieurs modes d'alimentation. Lorsque vous retirez l'adaptateur secteur, Power4 Gear+ basculera entre les différents modes de batterie. Lorsque vous retirez ou branchez l'adaptateur CA, le Power4 Gear+ passera automatiquement sur le segment des modes adaptés (CA ou DC).

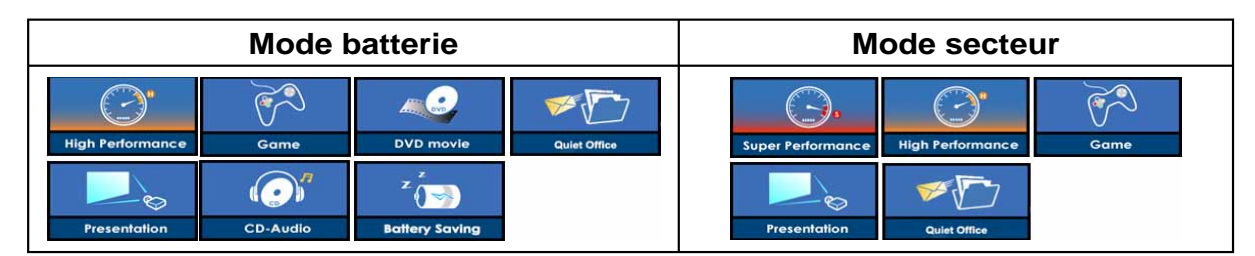

# **Touche Splendid (sur certains modèles)**

Active ou désactive la fonction"Splendid". Ceci permet de basculer entre différents modes d'amélioration des couleurs d'affichage afin d'optimiser le contraste, la luminosité, la teinte de peau, et la saturation pour les couleurs rouge, vert, et bleu indépendamment. Vous pouvez visualiser le mode actuel via la fonction OSD (on-screen display).

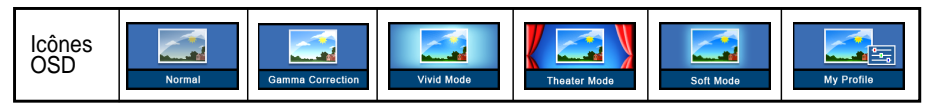

# **Touche Bluetooth**

Cette touche est uniquement disponible sur les modèles intégrant la fonction Bluetooth. Pressez une première fois cette touche pour activer pour activer la fonction Bluetooth, pressez à nouveau cette touche pour la désactiver. (Des modifications logicielles sous Windows sont nécesaires pour activer ces fonctions.)

# **Interrupteurs (Suite)**

### **Interrupteur Wireless**

Modèles Wireless seulement: ALLUME ou ETEINT le wireless LAN ou le Bluetooth (sur certains modèles) avec un affichage à l'écran. Une fois activé, l'indicateur sans fil correspondant s'allumera.

## **Pad-Lock**

Presser ce bouton verrouille votre touchpad lorsque vous utilisez une souris externe. Verrouiller le touchpad vous évite de faire bouger le curseur accidentellement lorsque vous saisissez des données. Pour activer le touchpad, pressez simplement le bouton une nouvelle fois.

### *U* Interrupteur

L'interrupteur permet l'allumage et l'extinction du portable ainsi que la sortie du mode STD. Poussez une fois l'interrupteur pour allumer le portable et une fois pour l'éteindre. Sous Windows XP, ce bouton peut être également utilisé pour éteindre votre PC portable en toute sécurité.L'interrupteur d'alimentation ne peut fonctionner que lorsque l'écran est ouvert.

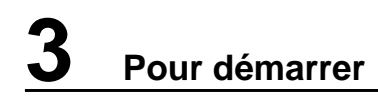

## **Indicateurs d'état**

### **Au dessus du clavier**

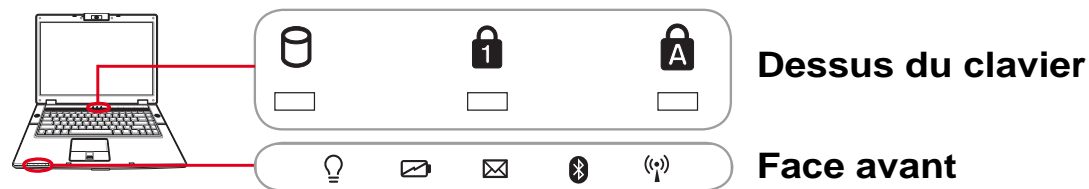

### **Indicateur d'activité**

Indique que le portable accède à l'une ou plusieurs unités de stockage telle que disquette, disque dur ou CD/DVD. La lumière clignote proportionnellement au temps d'accès.

## **Indicateur de verrou numérique**

Indique que le verrou numérique est activé lorsque le voyant [Verr num] est allumé. Le verrou numérique permet à certaines des lettres du clavier d'agir comme nombres pour une saisie numérique simplifiée.

## **A** Indicateur du verrou majuscule

Allumé, indique que les majuscules [Caps Lock] sont verrouillées (ex. A, B, C). Eteint, les lettres sont saisies en minuscules (ex. a,b,c).

# **Indicateur d'alimentation**

Le voyant vert indique que le portable est allumé, il clignote lorsque le portable est en mode Suspend-to-RAM (Standby). Ce témoin est éteint lorsque le portable est éteint ou en mode Suspend-to-Disk (Hibernation).

## **Témoin de Charge de la Batterie**

Le témoin de charge de la batterie est une LED indiquant l'état de la puissance restant dans la batterie de la manière suivante:

**Allumé:** La batterie du PC portable se charge lorsque l'adaptateur secteur est branché.

**Eteint:** La batterie de votre portable est soit chargée, soit complètement épuisée

**Clignotant:** La batterie est à moins de 10% et l'adaptateur secteur n'est pas branché.

## **Indicateur d'e-mails**

Clignote lorsqu'il y a un ou plusieurs email(s) dans la boite de réception de votre programme de messagerie. Cette fonction nécessite que vous ayez au préalable configuré votre messagerie. Cette fonction est conçue pour les programmes de messagerie Microsoft et peut ne pas fonctionner avec les autres programmes.

# **Indicateur Bluetooth**

Ce bouton n'est utilisable que sur les modèles possédant une fonction Bluetooth (BT) interne. L'indicateur Bluetooth s'allumera pour montrer que la fonction Bluetooth intégrée au portable est activée.

### **Indicateur sans fi l**

**38** Windows sont nécesaires pour activer ces fonctions.) Cet indicateur n'est disponible que sur les modèles incluant les fonctions LAN sans fi l et/ou Bluetooth. Lorsque l'une de ces fonctions est activée, cet indicateur s'allume. (Des modifications logicielles sous

# **Touches multimédia (sur certains modèles)**

Ces touches vous permettent de contrôler aisément vos applications multimédia. La description ci-dessous détaille la fonction de chaque touche multimédia du portable.

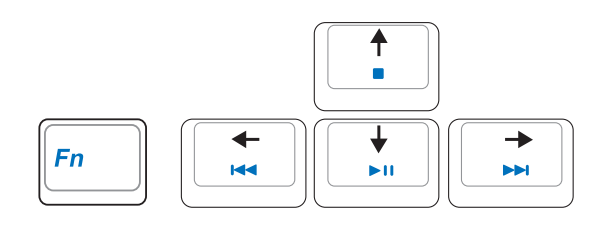

**Combinez la touche [Fn] et les touches fl èche pour contrôler les fonctions du CD.** $\overline{\phantom{a}}$ 

### **Lecture/Pause**

**Lorsque le CD est arrêté,** débute la lecture. **Lors de la lecture du CD,** met la lecture en pause

### **Stop**

**Lors de la lecture du CD:** Stoppe la lecture.

### **Aller à la piste précédente (retour rapide) & baisse du volume**

### **Lors de la lecture du CD, ce bouton a deux fonctions:**

**Piste:** La première pression redémarre la piste en cours. La seconde pression permet de passer à la piste **précédente**.

**Audio:** Maintenez pour **baisser** le volume audio.

### **Aller à la piste suivante (avance rapide) & hausse du volume**

### **Lors de la lecture du CD, ce bouton a deux fonctions:**

Piste: Pressez une fois pour passer à la piste suivante durant la lecture. **Audio:** Maintenez pour **augmenter** volume audio.

### **Contrôles de volume audio**

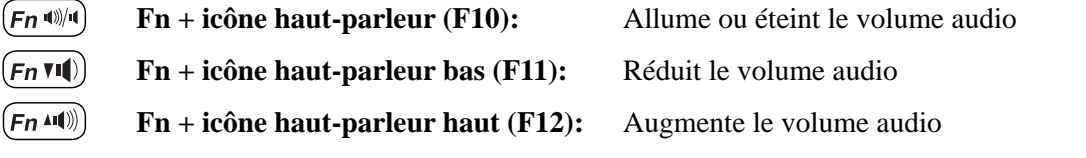

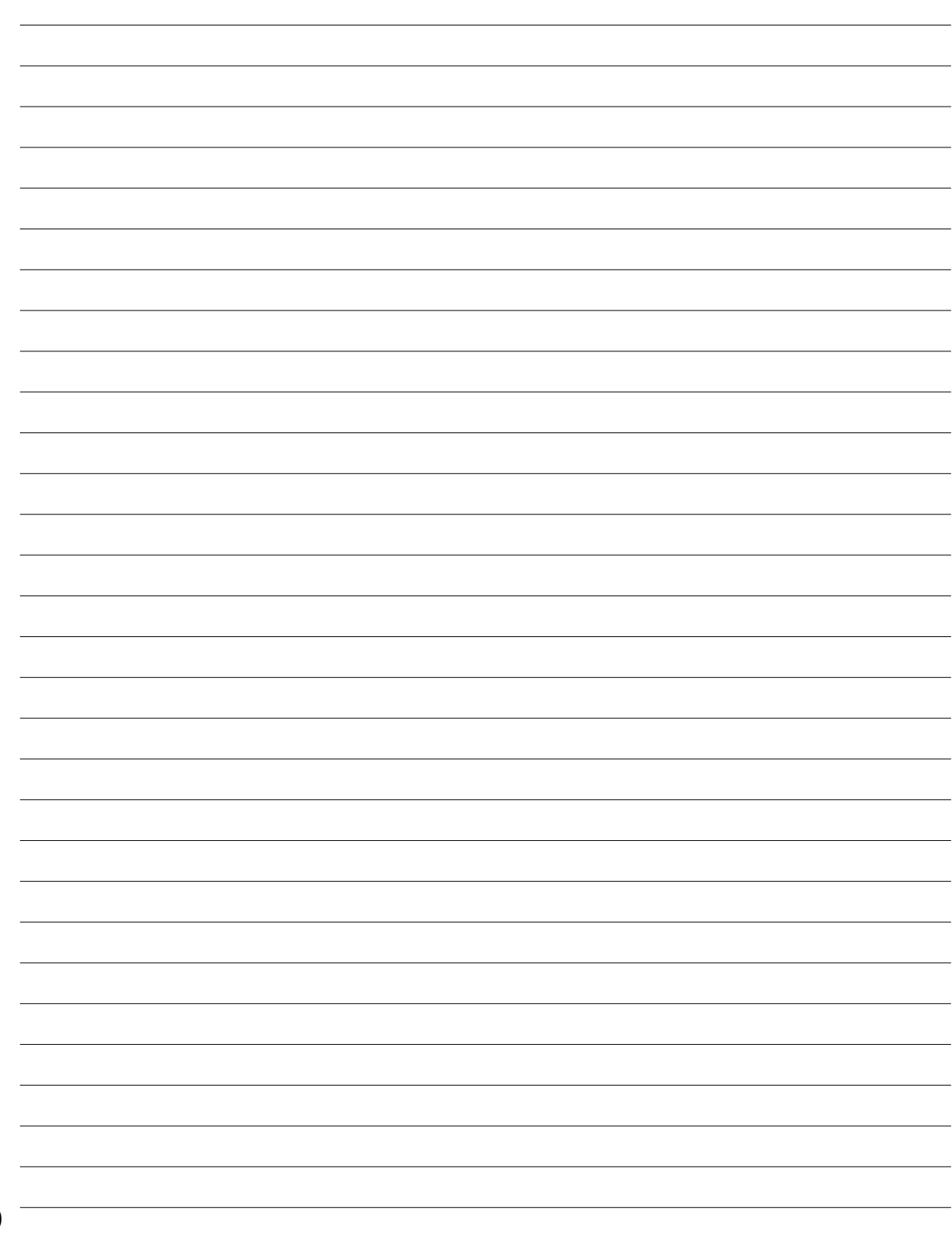

J.

# **4. Utiliser le portable**

**Systèmes d'exploitation**

 **Pointeur**

**Périphériques de stockage**

 **ExpressCard**

 **Lecteur optique**

 **Lecteur de Carte Mémoire Flash**

 **Disque dur**

**Connexions**

 **Connexion modem**

 **Connexion réseau**

 **Connexion LAN Sans-fil (sur certains modèles)** 

 **Connexion Bluetooth (sur certains modèles)** 

 **TPM (Trusted Platform Module) (sur certains modèles)**

 **Modes de gestion de l'alimentation**

**Scanner d'empreinte digitale**